### **МІНІСТЕРСТВО ОСВІТИ І НАУКИ УКРАЇНИ**

**Сумський державний університет**

Факультет електроніки та інформаційних технологій Кафедра комп'ютерних наук

«До захисту допущено»

В.о. завідувача кафедри

Ігор ШЕЛЕХОВ

(підпис)

травня 2024 р.

# **КВАЛІФІКАЦІЙНА РОБОТА**

### **на здобуття освітнього ступеня магістр**

зі спеціальності 122 - Комп'ютерних наук,

освітньо-наукової програми «Інформатика»

на тему: «Інформаційна технологія керування персоналом ІТ-індустрії»

здобувача групи ІН-м.21н Шелеста Сергія Миколайовича

Кваліфікаційна робота містить результати власних досліджень. Використання ідей, результатів і текстів інших авторів мають посилання на відповідне джерело.

Сергій ШЕЛЕСТ

(підпис)

Керівник, доцент, кандидат технічних наук, в.о. завідувача кафедри

Ігор ШЕЛЕХОВ

(підпис)

#### **Сумський державний університет**

Факультет електроніки та інформаційних технологій

Кафедра комп'ютерних наук

«Затверджую»

В.о. завідувача кафедри

Ігор ШЕЛЕХОВ

(підпис)

# **ІНДИВІДУАЛЬНЕ ЗАВДАННЯ НА КВАЛІФІКАЦІЙНУ РОБОТУ**

**на здобуття освітнього ступеня магістра**

зі спеціальності 122 - Комп'ютерних наук, освітньо-наукової програми «Інформатика» здобувача групи ІН-м.21н Шелеста Сергія Миколайовича

1. Тема роботи: «Інформаційна технологія керування персоналом ІТ-індустрії» затверджую наказом по СумДУ від *№ 0517-VI вiд 13.05.2024 року*

2. Термін здачі здобувачем кваліфікаційної роботи *до 14.05.2024 року*

3. Вхідні дані до кваліфікаційної роботи

4. Зміст розрахунково-пояснювальної записки (перелік питань, що їх належить розробити) *1) Аналіз проблеми предметної області, постановка й формування завдань дослідження. 2) Аналіз об'єкту дослідження. 3) Розробка інформаційного та програмного забезпечення для* 

*керування персоналом ІТ-індустрії. 4) Аналіз результатів.*

5. Перелік графічного матеріалу (з точним зазначенням обов'язкових креслень)

6. Консультанти до проекту (роботи), із значенням розділів проекту, що стосується їх

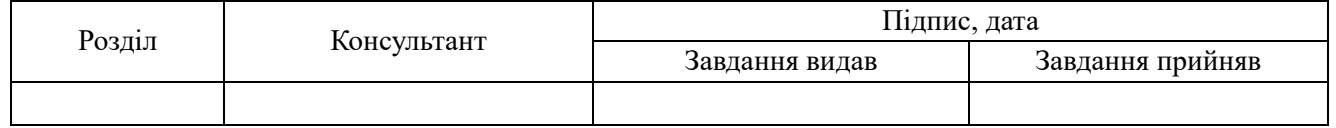

7. Дата видачі завдання «\_\_\_\_» \_\_\_\_\_\_\_\_\_\_\_\_\_\_\_\_ 20 \_\_\_ р.

Завдання прийняв до виконання Терентик (підпис) (підпис)

# **КАЛЕНДАРНИЙ ПЛАН**

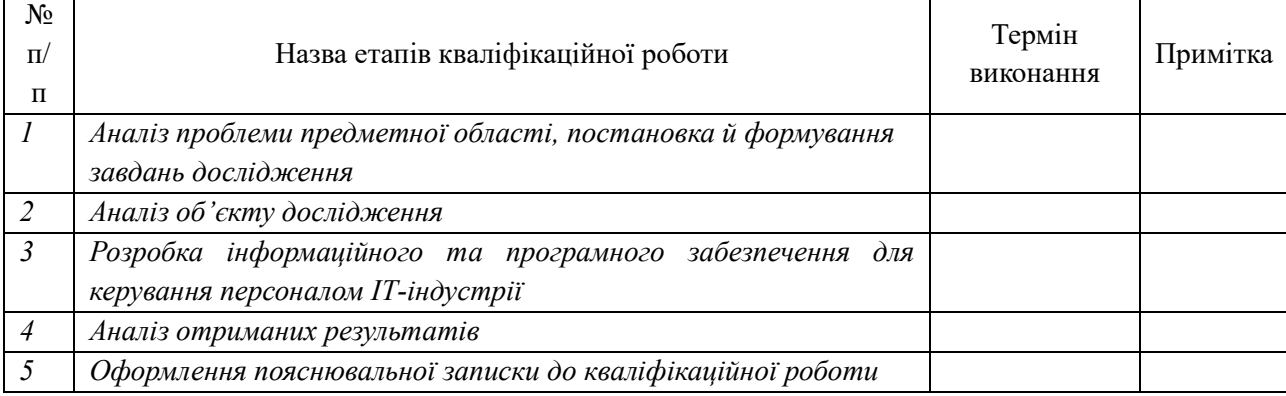

Здобувач вищої освіти Германдії в Керівник

#### **АНОТАЦІЯ**

**Записка**: 103 стoр., 10 рис., 7 таблиць, 1 додаток, 14 цифрових джерела. використаних джерел.

**Обґрунтування актуальності теми роботи** – Тема "Інформаційна технологія керування персоналом ІТ-індустрії" надзвичайно актуальна у зв'язку зі стрімким розвитком сучасної технологічної сфери. Зростання конкуренції, постійні зміни та потреба у висококваліфікованих кадрах вимагають ефективного управління персоналом. Інформаційні технології надають інструменти для оптимізації процесів підбору, навчання, мотивації та управління співробітниками, що є критичним для успіху в ІТ-індустрії.

**Об'єкт дослідження** — процес керування персоналом ІТ-індустрії.

**Мета роботи** — створення інформаційної технології керування персоналом ІТ-індустрії

**Методи дослідження** — методи побудови інформаційних систем, методи формування та нормалізації структури баз даних, методи проєктування та імплементації API, методи тестування програмного забезпечення.

**Результати** — Було проведено детальний аналіз методик та інструментів, необхідних для реєстрації та цифровізації даних, а також для обміну командами та даними між програмами, написаними на різних мовах програмування та платформах. Вивчено специфіку застосування цих технологій у серверній частині програм, для різноманітних категорій користувачів. За результатами дослідження було розроблено алгоритм нового програмного забезпечення та його втілення у формі API. Ця розробка забезпечує ефективне управління та доступ до реєстру персоналу. Реалізація проекту була здійснена за допомогою мови програмування Ruby і фреймворку Ruby on Rails.

### ТЕХНОЛОГІЧНИЙ СЕКТОР, УПРАВЛІННЯ КАДРАМИ, АВТОМАТИЗАЦІЯ, ЕФЕКТИВНІСТЬ, ОПТИМІЗАЦІЯ

# **3MICT**

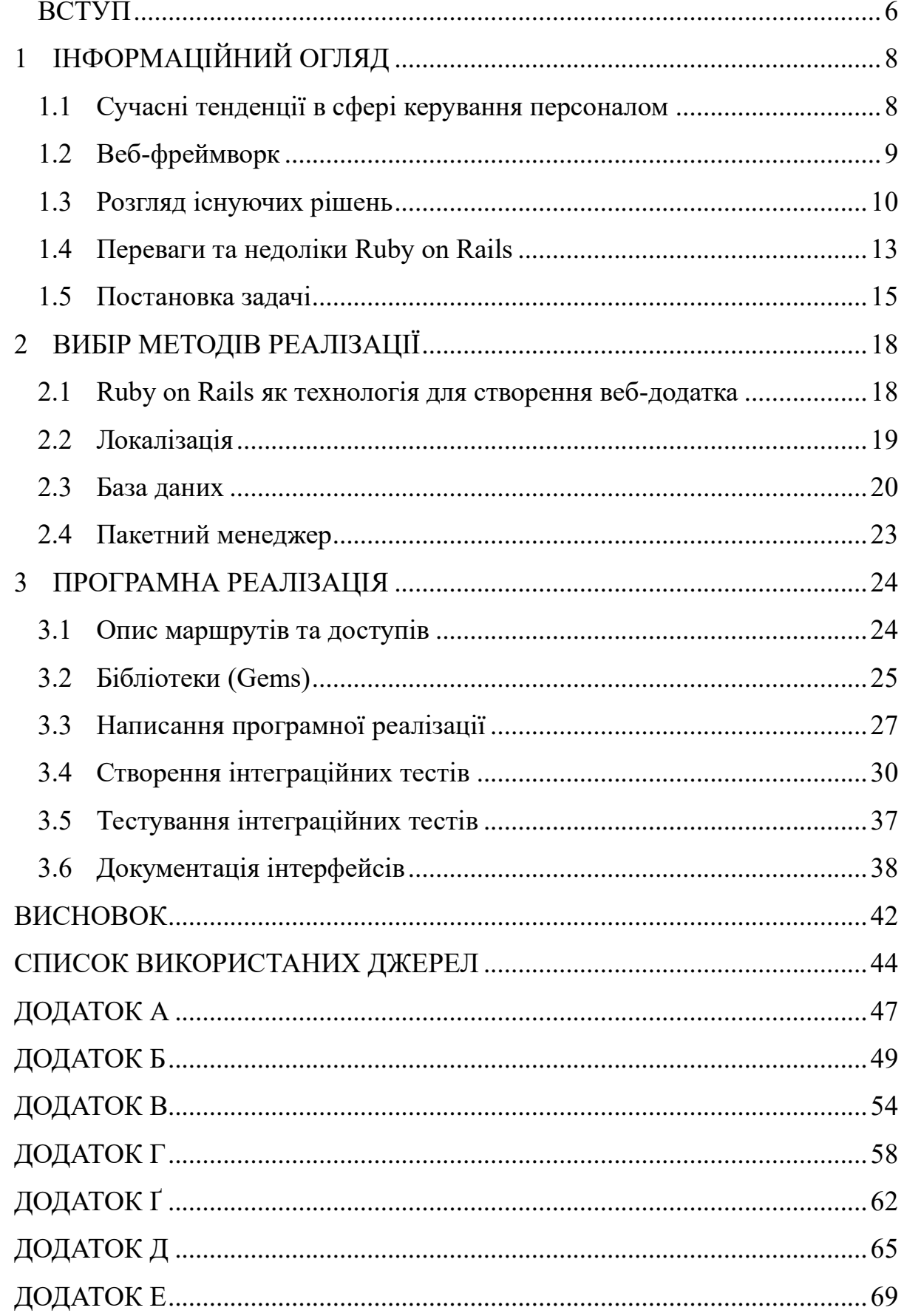

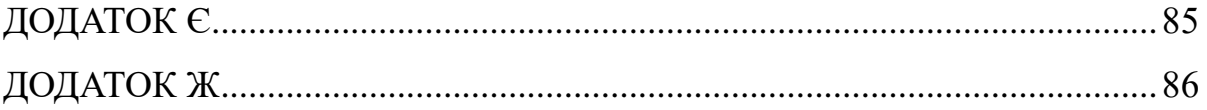

### **ВСТУП**

<span id="page-5-0"></span>**Актуальність.** Тема "Інформаційна технологія керування персоналом ІТіндустрії" надзвичайно актуальна у зв'язку зі стрімким розвитком сучасної технологічної сфери. Зростання конкуренції, постійні зміни та потреба у висококваліфікованих кадрах вимагають ефективного управління персоналом. Інформаційні технології надають інструменти для оптимізації процесів підбору, навчання, мотивації та управління співробітниками, що є критичним для успіху в ІТ-індустрії.

**Об'єкт дослідження** –процес керування персоналом ІТ-індустрії.

**Предмет дослідження** – моделі, методи та засоби інформаційної технології керування персоналом ІТ-індустрії

**Суперечність, що вирішується у роботі** - У роботі вирішується суперечність між необхідністю керування персоналом ІТ-індустрії та відсутністю підходів, які враховують особливості ІТ-галузі.

**Гіпотеза –** Адаптація технологій керування персоналом з урахуванням специфіки ІТ-індустрії дозволить підвищити ефективність та оперативність відповідних процесів.

**Новизна** – Запропонований комплекс інформаційного, алгоритмічного та програмного забезпечення для керування персоналом дозволяє надати інформаційну підтримку та супроводження відповідних процесів з урахуванням специфіки ІТ-індустрії.

**Структура роботи** - Кваліфікаційна робота магістра складається зі вступу, інформаційний огляду, що завершується постановкою задачі, опису вибору методів реалізації та результатів їх застосування при проєктуванні методів та засобів інформаційної технології, прогрманої реалізації засобів інформаційної технології та їх тестування, висновків, списку використаних джерел та додатків.

**Впровадження** – впровадження частини запропонованих засобів було впроваджено на сучасному ІТ-підприємстві.

# **1 ІНФОРМАЦІЙНИЙ ОГЛЯД**

### <span id="page-7-0"></span>**1.1 Сучасні тенденції в сфері керування персоналом**

<span id="page-7-1"></span>Із кожним днем спостерігається постійне зростання попиту на використання електронних реєстрів, що робить вкрай важливим питання їхньої розробки та оптимізації, особливо з використанням сучасних інтернеттехнологій. Цей тренд особливо посилився у світлі глобальної пандемії COVID-19 у 2020 році, яка серйозно вплинула на економічний стан багатьох країн, зокрема на малі підприємства та державні установи [1-5]. Деякі з цих організацій зіткнулися з необхідністю тимчасово або навіть остаточно закрити свої двері для відвідувачів, що спричинило потребу в пошуках альтернативних способів ведення документації та обслуговування клієнтів.

Запроваджені карантинні обмеження значно прискорили процеси цифровізації та збільшили популярність онлайн-рішень для документообігу, стимулюючи державні органи та приватні компанії до впровадження інноваційних технологій. Особливу увагу було приділено розробці систем, які дозволяють дистанційно оформляти різні типи документів, вести реєстри людей, обробляти запити громадян та забезпечувати взаємодію між урядовими структурами та населенням без потреби особистих зустрічей. Такі системи стали вирішальним чинником у підтримці роботи багатьох секторів економіки під час пандемії [5, 8, 10].

Відповідно до цих потреб, дана робота зосереджена на розробці API для управління ІТ-персоналом, що дозволить через веб-додаток або мобільний додаток на будь-якій платформі не тільки спростити, але й значно прискорити процес цифровізації персональних даних, їх обробки та управління. Розроблена система буде характеризуватися [7, 11, 15] не тільки простотою в користуванні, але й високим рівнем доступності для різних категорій користувачів, що зробить її ідеальним рішенням для широкого спектру застосувань, від малого бізнесу до великих корпоративних структур та державних установ.

Ключовою перевагою розроблюваного API є його універсальність та гнучкість, які дозволяють інтегрувати систему з існуючими ІТ-рішеннями організацій, а також адаптувати її під специфічні потреби та вимоги користувачів. Така інтегрована система надасть користувачам зручні та ефективні інструменти для ведення електронного документообігу, зберігання даних та їх захисту, забезпечуючи при цьому високий рівень безпеки та конфіденційності інформації.

Завершуючи, імплементація цього API може суттєво підвищити ефективність взаємодії між державними установами та громадянами, а також між різними відділами в межах однієї організації. Це зменшить паперовий документообіг, спростить процедури обслуговування клієнтів і в кінцевому результаті призведе до більш швидкого та якісного обслуговування.

#### **1.2 Веб-фреймворк**

<span id="page-8-0"></span>Фреймворк у сфері програмування — це комплексна архітектурна структура, що надає розробникам систематизовану основу і багатий набір інструментів для створення програмного забезпечення. Така структура дозволяє зосередитися на суттєвих елементах проєкту, ігноруючи рутинну роботу з деталями, які не впливають на загальний результат. Фреймворк спрощує багато процесів у програмуванні, пропонуючи стандартизовані методи роботи, що забезпечують якість та уніформність кінцевих продуктів [10-15].

Концепція абстракції, яка лежить у фундаменті використання фреймворків, є ключовою не лише у світі програмування, але й у багатьох життєвих аспектах. Вона допомагає людям спрощувати складні системи та ефективно управляти різноманітними процесами, не вникаючи у всі технічні деталі.

Звернімося до повсякденного прикладу водіння автомобіля. Водій не потребує глибоких знань у механіці чи фізиці для того, щоб керувати автомобілем. Головне — зрозуміти основні принципи управління: як керувати кермом, використовувати педалі та спостерігати за приладовою панеллю. Ця спрощеність досягається через абстракцію складних систем автомобіля до базових елементів управління, що дозволяє зосередити увагу на водінні, а не на розумінні внутрішніх процесів [20, 22, 24, 25].

Подібно до керування автомобілем, у програмуванні розробники використовують інтерфейси та абстракції, які дозволяють їм легко взаємодіяти зі складними системами. Наприклад, програмісти можуть використовувати API, щоб взаємодіяти з базою даних, не вникаючи в деталі її внутрішньої реалізації. Це спрощує розробку та дозволяє зосередитися на створенні функціональності, яка є важливою для кінцевого користувача.

Фреймворки в програмуванні відіграють ключову роль, надаючи шаблони та методики, що полегшують впровадження стандартних рішень і практик, забезпечуючи високу продуктивність, надійність та масштабованість продукту. Такі інструменти, як фреймворки, не тільки спрощують роботу розробників, але й відкривають можливість для колаборації та спільного використання коду, що значно прискорює процес розробки та сприяє інноваціям [16-18].

Водночас важливо розуміти різницю між фреймворками та бібліотеками. Бібліотека пропонує набір функцій, які можна викликати за потреби, тоді як фреймворк задає структуру проекту та спосіб реалізації програми, що часто передбачає дотримання певних правил та методологій. Ця структурна вимога з фреймворками може забезпечити більшу консистенцію та якість розробки, але також накладає певні обмеження на творчу свободу розробника.

#### **1.3 Розгляд існуючих рішень**

<span id="page-9-0"></span>Оглянемо функціональні аспекти трьох лідируючих веб-фреймворків, які вирішують схожі завдання і активно конкурують на ринку.

Django, розроблений на Python, є вільнодоступним і використовує структуру модель-шаблон-перегляд (MTV). Його підтримує некомерційна організація з США – Django Software Foundation.

Laravel – це також безкоштовний веб-фреймворк з відкритим кодом на PHP, заснований на Symfony. Він слідує архітектурі модель-вид-контролер (MVC) і має модульну систему пакування з менеджером залежностей, забезпечує різні методи доступу до реляційних баз даних і включає утиліти для розгортання та обслуговування додатків [28-30].

Ruby on Rails (Rails) написаний на Ruby та ліцензований за MIT. Це серверний програмний продукт для веб-додатків з архітектурою модель-видконтролер (MVC). Rails спрощує використання веб-стандартів, таких як JSON або XML для передачі даних та HTML, CSS, і JavaScript для інтерактивності з користувачами. Фреймворк також активно використовує відомі шаблони програмування, включно з принципами "convention over configuration" (CoC) і "don't repeat yourself" (DRY).

Основна відмінність цих фреймворків полягає у мовах програмування: Django на Python, Laravel на PHP, і Rails на Ruby. Кожен фреймворк вимагає розуміння відповідної мови для розробки веб-додатків.

Всі три фреймворки мають архітектурні схожості (MVC, а Django також MTV), вони фокусуються на легкості розповсюдження коду і читабельності, забезпечують автоматизований доступ до баз даних і не вимагають ручного написання SQL запитів. Їхні маршрутизаційні системи прості та безпечні, а динамічне відображення веб-сторінок, шаблонні системи, наповнені фільтрами і вбудованими функціями, сприяють гнучкості та інтеграції з сучасними технологіями [29-32].

Давайте детальніше розглянемо кожен із трьох веб-фреймворків, щоб краще зрозуміти їхні унікальні особливості та переваги.

### **Django (Python)**

Особливості:

- 1. "Batteries included" філософія: Django містить множину готових рішень "з коробки", які спрощують розробку веб-додатків, таких як аутентифікація, сесії, адміністративний інтерфейс, і багато іншого.
- 2. MTV (Model-Template-View) архітектура: Схожа на MVC, але у Django шаблон відповідає за відображення, а view — за логіку додатку.
- 3. ORM (Object-Relational Mapping): Django ORM дозволяє легко взаємодіяти з базою даних за допомогою Python-коду.
- 4. Сильна безпека: Django надає вбудовані інструменти для захисту вебдодатків, такі як захист від CSRF, SQL-ін'єкцій, XSS, і багато іншого.
- 5. Масштабованість та гнучкість: Підходить для розробки як маленьких, так і великих веб-додатків.

### **Laravel (PHP)**

Особливості:

- 1. Eloquent ORM: Надзвичайно виразний, зручний у використанні ORM, який дозволяє взаємодіяти з базами даних за допомогою PHP.
- 2. Blade шаблонізатор: Blade дозволяє легко створювати шаблони даних із простим та інтуїтивним синтаксисом.
- 3. Міграції баз даних: Функція міграцій дозволяє контролювати версії бази даних та спрощує спільну роботу над проектом.
- 4. Artisan CLI: Командний інтерфейс Laravel, який дозволяє виконувати багато задач розробки прямо з командного рядка.
- 5. Laravel Echo, Scout, і Socialite: Пакети для реалізації складного функціоналу, такого як реалізація WebSockets, повноцінний пошук та інтеграція соціальних мереж.

### **Ruby on Rails (Ruby)**

Особливості:

1. Convention over Configuration (CoC): Rails стимулює використання стандартних конвенцій, щоб мінімізувати кількість спеціального коду, який розробник має написати.

- 2. Don't Repeat Yourself (DRY): Кожна частина інформації повинна мати єдине, чітке представлення в системі, що допомагає зменшити дублювання коду.
- 3. Active Record ORM: Провідний компонент Rails, який спрощує створення та використання баз даних за допомогою Ruby.
- 4. Action Pack: Інтеграція контролерів та видів, яка дозволяє створювати веб-запити та відповіді без необхідності використання сторонніх шаблонів або контролерів.
- 5. Rich Libraries and Gems: Розширена екосистема бібліотек і додатків (gems), яка охоплює майже всі аспекти веб-додатків.

Кожен із цих фреймворків розроблений так, щоб задовольнити певні потреби розробників і проектів, пропонуючи унікальні інструменти і підходи, що роблять їх ідеальними для певних видів додатків або команд розробників [30-31].

### **1.4 Переваги та недоліки Ruby on Rails**

<span id="page-12-0"></span>Ruby on Rails, часто просто званий Rails, є веб-фреймворком написаним на мові програмування Ruby. Це відкрите програмне забезпечення, яке ліцензується згідно з ліцензією MIT. Rails є фреймворком, що підтримує архітектурний патерн модель-вид-контролер (MVC), і призначений для забезпечення стандартної структури для баз даних, веб-служб та веб-сторінок. Фреймворк активно заохочує використання веб-стандартів, таких як JSON або XML для передачі даних, і HTML, CSS, та JavaScript для інтерфейсів користувача [12, 2, 8, 9].

Rails також славиться своєю філософією, що включає такі принципи як "Convention over Configuration" (CoC), який зменшує кількість рішень, які розробники повинні приймати, не втрачаючи гнучкість. Принцип "Don't Repeat Yourself" (DRY) спонукає розробників писати мінімально можливу кількість дублюваного коду. Фреймворк також відомий своєю "магією", яка дозволяє автоматично виконувати багато завдань без зайвого конфігурування. Ці

особливості зробили Rails популярним серед розробників, особливо для швидкої розробки складних веб-додатків.

Розглянемо спочатку переваги даного фреймворку:

- 1. Швидкість розробки: Однією з основних переваг Rails є швидкість розробки, що забезпечується завдяки принципам CoC (Convention over Configuration) та DRY (Don't Repeat Yourself). Ці принципи допомагають уникнути багатьох зайвих конфігурацій і спрощують написання коду, що робить Rails ідеальним вибором для стартапів і проектів з обмеженими термінами [8].
- 2. Спільнота та бібліотеки: Rails має велику та активну спільноту, яка створила велику кількість бібліотек (gems), які можна використовувати для додавання функціональності або вирішення специфічних завдань без необхідності писати код з нуля [9, 13, 14].
- 3. Інтеграція тестування: Rails підтримує тестування "з коробки" із використанням бібліотеки MiniTest, яка дозволяє легко писати та виконувати тести для забезпечення якості коду [15, 19, 20].
- 4. Ресурс-орієнтований підхід: Rails сприяє створенню RESTful додатків, де кожний ресурс має стандартний набір операцій, що спрощує розуміння та взаємодію з веб-додатками.

Тепер перейдемо до недоліків даного фреймворку:

- 1. Час відгуку: Через велику кількість абстракцій та автоматизації, Rails може виявитися повільнішим у порівнянні з іншими фреймворками, особливо при обробці великої кількості запитів [4, 5, 9].
- 2. Використання пам'яті: Rails вимагає більше системних ресурсів, зокрема оперативної пам'яті, що може стати проблемою при розгортанні на об

Як і будь-яка технологія, Ruby on Rails не позбавлений недоліків. Одна з головних проблем — це порівняно низька швидкість обробки. Наприклад, фреймворки та середовища розробки, такі як Laravel або Django, можуть працювати швидше за Ruby on Rails. Прикладом цього може слугувати Twitter,

який виявив, що ефективність Ruby on Rails знизилася після того, як соціальна мережа здобула значну популярність. Хоча Twitter і не відмовився повністю від Ruby on Rails, компанії довелося замінити деякі компоненти обробки запитів і серверної логіки. Також, час завантаження проектів у Rails може бути довшим у порівнянні з такими фреймворками, як Django або Laravel. Однак, незважаючи на ці недоліки, Ruby on Rails було обрано через його стабільність та постійно високі показники використання серед розробників Ruby [19, 21].

### **1.5 Постановка задачі**

<span id="page-14-0"></span>Створення веб-додатку для керування персоналом у ІТ-компанії за допомогою фреймворку Ruby on Rails передбачає розробку системи, яка дозволить ефективно управляти інформацією про співробітників, їхні проекти, завдання та робочі години. Ось детальна постановка задачі для такого проекту:

Цільові функціональності додатку:

- 1. Реєстрація та Аутентифікація Користувачів:
	- Реалізація системи реєстрації та входу для різних ролей користувачів (адміністратори, менеджери проектів, співробітники).
	- Можливість відновлення пароля через електронну пошту.
- 2. Профілі Співробітників:
	- Створення, редагування та перегляд профілів співробітників з можливістю додавання фотографії, контактних даних, досвіду роботи та освіти.
	- Відстеження статусу співробітників (активний, відпустка, лікарняний тощо).
- 3. Управління Проектами:
	- Створення та керування проектами, призначення співробітників на проекти.
	- Можливість відстежувати прогрес проектів, призначення завдань співробітникам та контроль термінів виконання.
- 4. Відстеження Часу:
	- Інтеграція засобу для обліку часу, який співробітники витрачають на кожен проект або завдання.
	- Генерація звітів про використаний час за проектами, клієнтами або співробітниками.
- 5. Звітність та Аналітика:
	- Автоматичне створення звітів про продуктивність співробітників, статуси проектів, і використання ресурсів.
	- Дашборди з графіками та аналітикою для кращого розуміння робочих процесів.
- 6. Налаштування та Інтеграції:
	- Інтеграція з зовнішніми системами для управління ресурсами, такими як HR платформи, CRM системи, та інші бізнес-інструменти.
	- Кастомізація інтерфейсу згідно з корпоративними стандартами та брендбуком компанії.

Технічна Реалізація:

- 1. Моделі Бази Даних: Організація баз даних з таблицями для користувачів, ролей, проектів, завдань, часових записів тощо.
- 2. MVC Архітектура: Використання моделі, видів та контролерів для структурування коду та бізнес-логіки додатку.
- 3. Тестування та Безпека: Розробка тестів для забезпечення стабільності та безпечної роботи всіх компонентів системи. Кінцеві Кроки:
- 1. Розгортання: Налаштування серверів та деплоймент додатку в продакшн.
- 2. Документація: Підготовка користувацьких мануалів та технічної документації для спрощення використання та подальшого розвитку системи.

Програмні засоби інформаційної технологій, створениі на основі фреймворку Ruby on Rails, спеціально призначений для забезпечення

ефективного керування ресурсами в ІТ-компаніях, де критично важливо мати злагоджені та автоматизовані процеси управління. Вони допоможуть підвищити продуктивність на різних рівнях організації шляхом забезпечення керівникам потужних інструментів для планування, моніторингу та аналізу роботи співробітників і проектів.

## **2 ВИБІР МЕТОДІВ РЕАЛІЗАЦІЇ**

### <span id="page-17-0"></span>**2.1 Ruby on Rails як технологія для створення веб-додатка**

<span id="page-17-1"></span>Архітектура додатка на базі Ruby on Rails, як це видно на схемі (рис. 2.1), відображає архітектурний підхід Model – View – Controller (MVC). Вона забезпечує чітке розділення не тільки між бекендом та фронтендом, але також виділяє моделі, які управляють даними, відображення (view), яке забезпечує візуалізацію інформації, та контролери, які обробляють взаємодію з користувачем і керують моделями щодо змін [27, 28, 30].

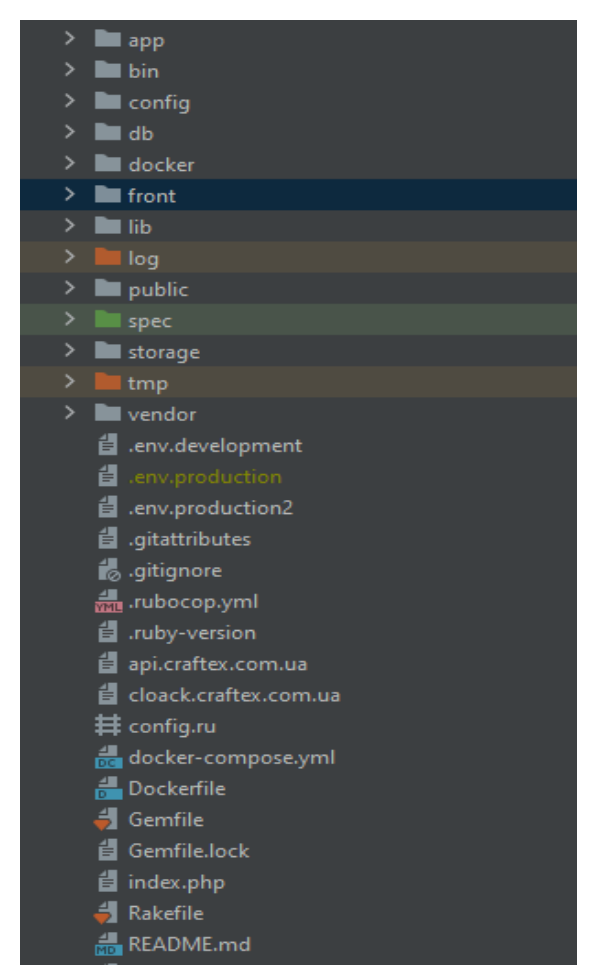

Рисунок 2.1 – Структура RoR додатку

Ресурсний роутинг у Ruby on Rails дозволяє ефективно встановлювати стандартні маршрути для контролера, що керує ресурсами (рисунок 2.2). Кожен метод у цьому контексті є запитом для виконання дії з ресурсом. Конфігурація маршрутів здійснюється через файл config/routes.rb, де ресурсний маршрут асоціюється з низкою дій у відповідному контролері.

| Prefix Verb                                                   | URI Pattern                          | Controller#Action               |
|---------------------------------------------------------------|--------------------------------------|---------------------------------|
| new_api_user_session GET                                      | /api/users/sign_in(.:format)         | api/users/sessions#new          |
| api_user_session POST                                         | /api/users/sign_in(.:format)         | api/users/sessions#create       |
| destroy_api_user_session DELETE /api/users/sign_out(.:format) |                                      | api/users/sessions#destroy      |
| new_api_user_password GET                                     | /api/users/password/new(.:format)    | api/passwords#new               |
| edit_api_user_password GET                                    | /api/users/password/edit(.:format)   | api/passwords#edit              |
| api_user_password PATCH                                       | /api/users/password(.:format)        | api/passwords#update            |
| PUT                                                           | /api/users/password(.:format)        | api/passwords#update            |
| POST                                                          | /api/users/password(.:format)        | api/passwords#create            |
| cancel_api_user_registration GET                              | /api/users/sign_up/cancel(.:format)  | api/users/registrations#cancel  |
| new_api_user_registration GET                                 | /api/users/sign_up/sign_up(.:format) | api/users/registrations#new     |
| edit_api_user_reqistration GET                                | /api/users/sign_up/edit(.:format)    | api/users/reqistrations#edit    |
| api_user_registration PATCH                                   | /api/users/sign_up(.:format)         | api/users/reqistrations#update  |
| PUT                                                           | /api/users/sign_up(.:format)         | api/users/reqistrations#update  |
|                                                               | DELETE /api/users/sign_up(.:format)  | api/users/reqistrations#destroy |
| <b>POST</b>                                                   | /api/users/sign_up(.:format)         | api/users/reqistrations#create  |
| api_users_recoveries POST                                     | /api/users/recoveries(.:format)      | api/users/recoveries#create     |
| api_users_passwords POST                                      | /api/users/passwords(.:format)       | api/users/passwords#create      |
| api_users GET                                                 | /api/users(.:format)                 | api/users#show                  |
| PATCH                                                         | /api/users(.:format)                 | api/users#update                |
| PUT                                                           | /api/users(.:format)                 | api/users#update                |
| api_verifies POST                                             | /api/verifies(.:format)              | api/verifies#create             |

Рисунок 2.2 – Маршрути додатку, що використовуються для інтеграції

Маршрутизація дозволяє не лише створювати внутрішні посилання у проекті, а й вводити нові методи, що дає можливість одразу спостерігати за внесеними змінами у функціоналі. Однак, ключовим інструментом для розробки у Ruby on Rails є Rubygems. Кожен gem визначається своїм іменем, версією та сумісною платформою. Gems призначені для використання з Ruby і оптимізовані для певної платформи, засновані на архітектурі процесора та версії операційної системи [1-4].

### **2.2 Локалізація**

<span id="page-18-0"></span>Інтернаціоналізація, або I18n, це ключовий процес у розробці програмного забезпечення, що підготовлює продукт до легкої адаптації під різні культурні та мовні умови. Оскільки мови мають різні особливості, створення універсальних інструментів для вирішення всіх мовних питань є складним завданням. Інтернаціоналізоване програмне забезпечення ефективно адаптується до особливостей місцевих ринків, відповідаючи місцевим стандартам і вимогам, та забезпечуючи вищу задоволеність користувачів.

Локалізація в контексті веб-додатків на Ruby on Rails включає налаштування додатка таким чином, щоб текстові ресурси могли бути легко

перекладені на бажані мови. На головній сторінці такого додатка користувачам надається можливість вибору локалізації зручно і інтуїтивно.

Інструмент інтернаціоналізації у Ruby on Rails, Ruby gem I18n, складається з двох частин:

- 1. Публічний API I18n, який є модулем Ruby з визначеними публічними методами, керуючи загальними налаштуваннями інтернаціоналізації.
- 2. Бекенд, який виконує вказані методи, реалізуючи потрібну функціональність.

Завдяки принципу "Convention over Configuration" (перевага угод перед конфігурацією), Rails автоматично використовує стандартні налаштування перекладів, але при цьому дозволяє користувачам легко перевизначати ці налаштування за потребою, щоб точніше відповідати локальним вимогам [11, 14, 18, 31, 32].

### **2.3 База даних**

<span id="page-19-0"></span>Для забезпечення максимально ефективного управління ресурсами та проектами в IT-секторі, дуже важливо мати добре сплановану та структуровану базу даних. Це допомагає оптимізувати процеси в компанії та забезпечує швидкий доступ до необхідної інформації для різних користувачів. Нижче представлена модель бази даних для веб-додатку на базі Ruby on Rails і PostgreSQL, який реалізує функціональність управління персоналом і проектами [8-12]. Ось приклад такої структури:

Таблиці бази даних:

- 1. **users** Таблиця для збереження інформації про користувачів:
	- id (integer, PK)
	- email (string, unique)
	- password digest (string)
	- role (string) наприклад, 'admin', 'project\_manager', 'employee'
	- created at (datetime)
	- updated at (datetime)
- 2. **profiles** Таблиця для збереження профілів користувачів:
	- $\bullet$  id (integer, PK)
	- user id (integer, FK to users)
	- first name (string)
	- last name (string)
	- photo url (string)
	- contact number (string)
	- status (string) наприклад, 'active', 'on leave', 'sick'
	- education (text)
	- experience (text)
	- created at (datetime)
	- updated at (datetime)
- 3. **projects** Таблиця для збереження проектів:
	- $\bullet$  id (integer, PK)
	- name (string)
	- description (text)
	- start date (date)
	- end date (date)
	- status (string) наприклад, 'active', 'completed', 'on hold'
	- created at (datetime)
	- updated at (datetime)
- 4. **assignments** Таблиця для збереження призначень співробітників на проекти:
	- id (integer, PK)
	- project id (integer, FK to projects)
	- user id (integer, FK to users)
	- role (string) роль в проекті, наприклад, 'developer', 'tester' assigned date (date)
- release date (date)
- created at (datetime)
- updated at (datetime)
- 5. **time\_entries** Таблиця для обліку часу, витраченого на проекти:
	- $\bullet$  id (integer, PK)
	- project id (integer, FK to projects)
	- user id (integer, FK to users)
	- date (date)
	- hours spent (decimal)
	- description (text)
	- created at (datetime)
	- updated at (datetime)
- 6. **reports** Таблиця для автоматичних звітів:
	- $\bullet$  id (integer, PK)
	- $\bullet$  title (string)
	- content (text)
	- generated date (datetime)
	- user id (integer, FK to users)
	- created at (datetime)
	- updated at (datetime)

Відносини між таблицями:

- **Users** мають один до одного відношення з **Profiles**.
- **Users** можуть мати багато **Assignments** і **TimeEntries**.
- **Projects** мають багато Assignments і **TimeEntries**.

Ця база даних створена для підтримки гнучкого і масштабованого вебдодатку, що дозволяє не тільки ефективно керувати ресурсами і проектами, а й надає потужні інструменти для аналізу та звітності, забезпечуючи адаптивність до змінних вимог бізнесу та вдосконалення внутрішніх процесів.

#### **2.4 Пакетний менеджер**

<span id="page-22-0"></span>Для досягнення оптимальної продуктивності додатків розроблених на базі Ruby on Rails, інструментом незамінної важливості є менеджер пакетів Bundler. Ця утиліта спеціалізується на управлінні залежностями gem, забезпечуючи розробникам значний контроль над бібліотеками, що використовуються в проекті. Bundler дозволяє автоматизувати процес інсталяції необхідних gem-ів, не звертаючи уваги на ті, що вже присутні в системі, що істотно спрощує управління проектними залежностями [3-5].

Залежності gem-ів в Rails традиційно визначаються через файли конфігурації, такі як config.gem та enviroment.rb. Однак, Bundler пропонує більш ефективне та зручне рішення для цих завдань, автоматично вирішуючи конфлікти версій та залежності між різними gem-ами. Це забезпечує високу ступінь стабільності та зручності при розробці.

Починаючи з версії Rails 3.0, Bundler став інтегрованим за замовчуванням менеджером залежностей, що є свідченням його важливості і надійності у екосистемі Ruby on Rails. Завдяки його універсальності, Bundler не лише поліпшує процес розробки на Rails, але й є корисним управлінням залежностями в будь-яких інших проектах на Ruby, дозволяючи розробникам зосередитися на самій розробці, мінімізуючи технічні перепони, пов'язані з підтримкою програмного забезпечення [4-8].

### **3 ПРОГРАМНА РЕАЛІЗАЦІЯ**

### <span id="page-23-0"></span>**3.1 Опис маршрутів та доступів**

<span id="page-23-1"></span>Одна з найважливіших аспектів роботи програми - це налагодження відповідних маршрутів додатку. Це визначає, як користувачі можуть взаємодіяти з системою та які операції вони можуть виконувати. Для цього нам допомагає обраний нами фреймворк Ruby on Rails (RoR) та вбудована система маршрутизації.

RoR пропонує зручний та ефективний спосіб визначення маршрутів за допомогою файлу `routes.rb`, де ми можемо вказати URL-адреси та зв'язати їх з контролерами та діями, що відповідають за обробку запитів. Це дозволяє нам легко організувати структуру нашого додатку та забезпечити зручний та логічний доступ до різноманітних функцій і функціональностей.

Система маршрутизації RoR дозволяє також здійснювати динамічне маршрутизування та використання параметрів в URL-адресах, що дозволяє створювати більш гнучкі та потужні маршрути для нашого додатку. Це особливо важливо у великих проектах зі складною логікою маршрутизації, де необхідно точно керувати розподілом запитів та забезпечувати їх відповідну обробку.

Таким чином, завдяки RoR та його вбудованій системі маршрутизації, ми можемо легко керувати маршрутами нашого додатку, забезпечуючи його ефективну та правильну роботу для користувачів.

Давайте детальніше пройдемося по описаних маршрутах – див. Додаток Є. Цей код маршрутів визначає структуру нашого Rails додатку та визначає, які URL-шляхи відповідають кожному ресурсу або функціоналу. Давайте розглянемо кожен рядок коду та пояснимо його:

1. 'mount Rswag::Api::Engine => '/api-docs'': Цей рядок встановлює маршрут для генерації документації API за допомогою гему Rswag. Документація буде доступна за адресою /api-docs.

- 2. 'mount Rswag::Ui::Engine => '/api-docs'': Цей рядок встановлює маршрут для інтерфейсу користувача генератора документації API. Інтерфейс буде доступний за адресою /api-docs.
- 3. 'namespace :api': Цей блок визначає простір імен для всіх наших API маршрутів. Усі маршрути у цьому блоку будуть починатися з /api.
- 4. 'devise for :users': Цей рядок встановлює маршрути для автентифікації користувачів за допомогою гему Devise. Він також вказує на те, що реєстрація буде доступна за /api/users/sign\_up, вхід - за /api/users/sign\_in, а вихід - за /api/users/sign\_out.
- 5. 'namespace :users': Цей блок визначає простір імен для маршрутів, пов'язаних з користувачами.
- 6. 'resources :recoveries, only: %i[create]' та 'resources :passwords, only: %i[create]': Ці рядки встановлюють маршрути для створення запитів на відновлення паролю та створення нового паролю. Вони обмежені лише дією створення.
- 7. 'resource :users, only: %i[show update]': Цей рядок встановлює маршрут для отримання та оновлення інформації про користувача. Він дозволяє отримувати дані про користувача та оновлювати їх.
- 8. 'resources :projects', 'resources :reports', 'resources :time\_entries', 'resources :assignments': Ці рядки встановлюють маршрути для керування проектами, звітами, відомостями про витрати часу та призначеннями. Вони дозволяють створювати, зчитувати, оновлювати та видаляти записи для кожного з цих ресурсів.

Цей код визначає основну структуру маршрутів для нашого додатку, яка дозволяє користувачам взаємодіяти з різними частинами системи за допомогою HTTP-запитів.

### **3.2 Бібліотеки (Gems)**

<span id="page-24-0"></span>Ключовою складовою реалізації веб-додатка на Ruby on Rails є використання gem-файлів, що забезпечують функціональність різних бібліотек. Під час розробки веб-додатка були використані наступні gem-файли – див. Таблицю 3.1.

| Найменування      | Функціонал, який забезпечується<br>даною                                                                                                    |
|-------------------|----------------------------------------------------------------------------------------------------|
|                   | біблотекую                                                                                                    |
| devise            | Цей гем надає гнучку та потужну аутентифікацію та<br>авторизацію користувачів у Rails додатках. Він<br>дозволяє швидко створити рішення для реєстрації,<br>увіходу в систему, відновлення пароля та інші<br>пов'язані функції. |
| devise-jwt        | гем розширює функціонал гему<br>devise,<br>Цей<br>дозволяючи створювати та перевіряти JWT (JSON<br>Web Tokens) для аутентифікації користувачів.                                                                                |
| devise-two-factor | Цей<br>додає підтримку<br>двофакторної<br>$\Gamma$ em<br>аутентифікації до гему devise, забезпечуючи<br>додатковий рівень безпеки для вхідних в систему<br>користувачів.                                                       |
| dotenv-rails      | Цей гем дозволяє завантажувати змінні середовища<br>з файлу .env у Rails додатках, що дозволяє керувати<br>конфігурацією середовища для різних етапів<br>розробки.                                                             |
| httparty          | Цей гем надає простий та зручний спосіб здійснення<br>HTTP запитів у Rails додатках, що дозволяє<br>взаємодіяти з зовнішніми АРІ.                                                                                              |
| pagy              | забезпечує розширений функціонал<br>Цей<br>$\Gamma$ em<br>пагінації для Rails додатків, що дозволяє створювати<br>зручні та ефективні сторінки для відображення<br>великої кількості даних.                                    |
| pg                | Цей гем забезпечує підтримку PostgreSQL баз даних<br>у Rails додатках, що дозволяє використовувати всі<br>можливості цієї потужної реляційної системи<br>управління базами даних.                                              |
| pg_Search         | Цей гем надає додаткові можливості для пошуку та<br>індексації даних у PostgreSQL базах даних, що<br>полегшує роботу з пошуковими функціями в Rails<br>додатках.                                                               |
| rack-cors         | Цей гем додає підтримку CORS (Cross-Origin<br>Resource Sharing) для Rails додатків, що дозволяє<br>здійснювати безпечну взаємодію з ресурсами на<br>інших доменах.                                                             |

Таблиця 3.1 – Бібліотеки які використовує проект

Продовження Табл. 3.1

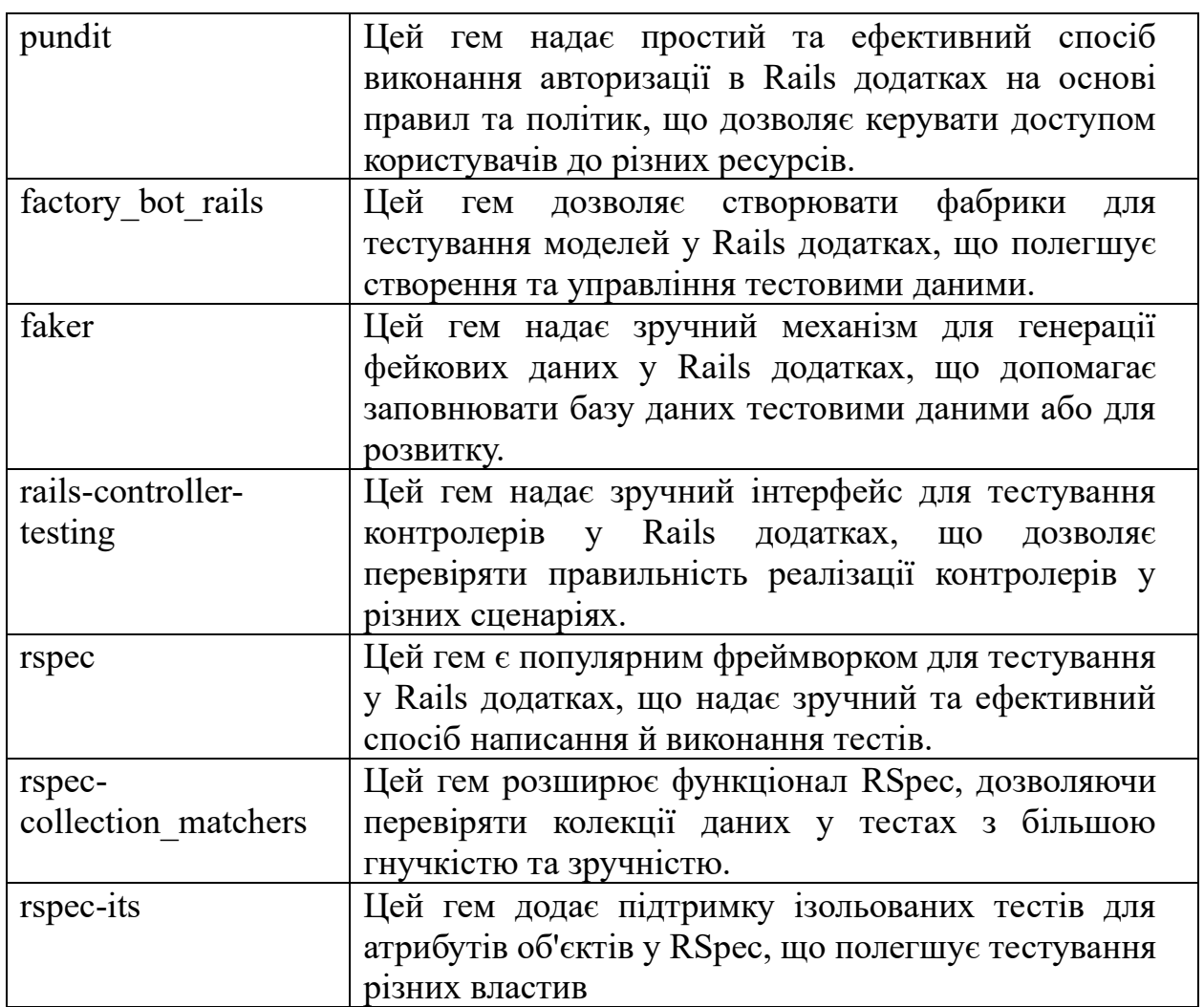

### **3.3 Написання програмної реалізації**

<span id="page-26-0"></span>Перейдемо до створення основної частини застосунку. В першу чергу нам потрібно створити відповідні моделі, які будуть відображати основні сутності системи.

- 1. User (Користувач): Ця модель відповідає за реєстрацію та управління користувачами системи.
- 2. Project (Проект): Модель, яка представляє собою проекти, над якими працюють користувачі.
- 3. Assignment (Призначення): Модель, яка відображає зв'язок між користувачами і проектами, вказуючи, хто працює над певним проектом.
- 4. TimeEntry (Відомість про витрату часу): Модель, що відображає інформацію про час, витрачений на різні завдання або проекти.
- 5. Report (Звіт): Модель, яка представляє собою звіти, створені користувачами на основі відомостей про витрату часу або інших даних.
- 6. Profile (Профіль): Модель, що містить додаткову інформацію про користувачів, яка не включена в стандартну модель користувача.

Для створення цих моделей ми скористаємося командою 'rails g migration <Найменування> -m', яка допоможе створити відповідну модель та міграційну таблицю в базі даних – див. Рисунок 3.1

```
rails g migration User -m
rails g migration Project -m
rails g migration TimeEntry -m
rails g migration Report -m
rails g migration Assignment -m
rails g migration Profile -m
```
Рисунок 3.1 – Перелік команд для створення відповідних моделей та міграцій

Ці команди створять відповідні файли міграцій, в яких буде описано створення таблиць для кожної з моделей, а також їхніх атрибутів. Після цього ми зможемо визначити необхідні атрибути для кожної моделі та виконати міграцію для створення таблиць в базі даних – див. Додаток Ж.

Після створення моделей нам потрібно створити відповідні контролери для кожної з них. Контролери відповідають за обробку запитів користувачів та взаємодію з моделями. Ось як ми можемо створити контролери для кожної з описаних вище моделей – див. Рисунок 3.2.

|  | rails g controller Api:: Users |                                             |
|--|--------------------------------|---------------------------------------------|
|  |                                | rails g controller Api::Projects            |
|  |                                | rails g controller Api:: Assignments        |
|  |                                | rails q controller Api::TimeEntries         |
|  |                                | rails g controller Api::Reports             |
|  |                                | rails q controller Api:: Users:: Passwords  |
|  |                                | rails g controller Api::Users::Recoveries   |
|  |                                | rails q controller Api::Users::Registration |
|  |                                | rails q controller Api::Users::Session      |
|  |                                |                                             |

Рисунок 3.2 – Перелік команд для створення відповідних контролерів

Ці команди створять відповідні файли контролерів у каталозі 'app/controllers'. Після створення контролерів ми можемо визначити методи дій (action methods), такі як 'index', 'show', 'create', 'update', 'destroy', які будуть відповідати за обробку різних типів запитів до кожної моделі.

Крім того, ми можемо визначити власні методи дій для обробки специфічних випадків взаємодії з моделями. Наприклад, для моделі 'TimeEntry' ми можемо створити метод дії для обчислення загального часу, витраченого на всі проекти – див. Додаток Ж.

Після створення контролерів та визначення методів дій ми зможемо встановити маршрути, що вказують, які URL-шляхи будуть відповідати кожному з цих методів дій. Таким чином, ми зможемо забезпечити доступ користувачам до різних функцій та ресурсів нашого додатку через відповідні URL-шляхи.

Таким чином, користувачі зможуть взаємодіяти з даними через додатки, які реалізовані на базі нашого API, з використанням створених контролерів та маршрутів. За допомогою цього API користувачі матимуть доступ до різних функцій і ресурсів системи, таких як створення, читання, оновлення та видалення записів користувачів, проектів, відомостей про витрату часу та інших даних.

Додатки, що використовують наше API, зможуть взаємодіяти з ним через стандартні HTTP-запити, використовуючи методи, які ми визначили у контролерах. Це дозволить розробникам створювати різноманітні клієнтські додатки, включаючи веб-додатки, мобільні додатки та інші програми, які можуть використовувати нашу систему.

### **3.4 Створення інтеграційних тестів**

<span id="page-29-0"></span>Для зручної та швидкої інтеграції будемо використовувати бібліотеку Rswag. Ця бібліотека допоможе нам описати інтеграційні тести та створити документацію для нашого API. Давайте розглянемо кожен інтерфейс окремо, щоб визначити його функціональність та очікувані результати.

Для початку розглянемо один з найважливіших інтерфейсів нашого додатку - "Users". Для цього ми повинні створити файл з інтеграційними тестами, який допоможе нам перевірити коректність роботи цього інтерфейсу.

Для цього перейдімо у папку **rspec** та створимо нову директорію під назвою **integration**. Потім нам потрібно створити сам файл з тестами. Назвемо його **users\_spec.rb**. У цьому файлі ми будемо описувати та тестувати різні маршрути, пов'язані з інтерфейсом "Users" – див. Таблицю 3.2.

Ці тести допоможуть нам переконатися, що кожен маршрут працює правильно і надає очікувану відповідь. Наприклад, ми можемо перевірити, чи коректно працює маршрут для отримання інформації про користувача, чи чи відбувається додавання нового користувача у систему. Ці тести дозволять нам впевнитися в коректності роботи інтерфейсу "Users" та відповідності його функціональності вимогам нашого додатку.

| Маршрут                   | Опис                                   |
|---------------------------|----------------------------------------|
| /api/users/sign up        | Створення користувача                  |
| $\alpha$ pi/users/sign in | Авторизація користувача                |
| /api/users/recoveries     | Відновлення паролю користувача         |
| /api/users/passwords      | Встановлення нового паролю користувача |
| /api/users                | Отримання інформації про користуча     |

Таблиця 3.2 – Перелік маршрутів для Users інтерфейсу

Зважаючи на важливість тестування поведінки нашого інтеграційного інтерфейсу, ми також розглянемо всі можливі HTTP статус коди, які може повертати наш інтерфейс – див. Таблицю 3.3

Під час написання наших інтеграційних тестів ми будемо переконуватися, що кожен маршрут нашого інтерфейсу повертає правильний статус код у відповідь на запит. Наприклад, при успішному виконанні запиту на отримання інформації про користувача, ми очікуємо отримати статус код '200 OK'. У разі невдачі, наприклад, при неправильних вхідних даних або відсутності ресурсу, ми можемо очікувати інші статуси, такі як '400 Bad Request' або '404 Not Found'.

Цей підхід дозволить нам не лише перевірити правильність роботи кожного маршрут, а й забезпечити коректну поведінку нашого інтерфейсу у всіх можливих ситуаціях, що дозволить нам зробити наш додаток більш надійним та стійким до помилок.

Таблиця 3.3 – Перелік статус кодів

| Код | Опис                                                            |
|-----|-----------------------------------------------------------------|
| 200 | Успішне виконання з поверненням об'єктів з поверненням об'єктів |
| 204 | Успішне виконання з пустою відповідью                           |
| 201 | Успішне створення з поверненням об'єктів у відповідь            |
| 401 | Помилка авторизації відправ                                     |
| 422 | Помилка в прийнятті передаваємих параметрів                     |
| 404 | Ресурс не знайдено                                              |
| 400 | Невірний запит                                                  |

Вище ми детально описали маршрути та HTTP статус-коди, які потрібно протестувати та задокументувати. Тепер перейдемо до самої практичної реалізації цих тестів. У створеному файлі users\_spec.rb давайте реалізуємо наступне:

1. Написання тестів для кожного маршрута: Почнемо з написання тестів для кожного маршрута, описаного у нашій специфікації. Для кожного маршрута ми будемо перевіряти коректність отриманих відповідей та відповідність їх очікуваним HTTP статус-кодам.

2. Налаштування фіктивних даних: Створимо фіктивні дані для виконання наших тестів. Це можуть бути тестові користувачі з різними параметрами, які допоможуть нам протестувати різні сценарії взаємодії з інтерфейсом "Users".

3. Запуск тестів і перевірка результатів: Після написання тестів ми запустимо їх і переконаємося, що кожен з них проходить успішно. Важливо перевірити, що отримані результати відповідають очікуваним результатам, описаним у нашій специфікації.

4. Створення документації: Після успішного виконання тестів Rswag автоматично збере всю інформацію та згенерує документацію на основі наших тестів. Ця документація буде містити опис кожного маршрута, його параметрів та очікуваних відповідей, що дозволить нам зробити наш API більш доступним та зрозумілим для інших розробників.

Цей підхід дозволить нам не лише ефективно протестувати наш інтерфейс "Users", але і автоматично згенерувати актуальну та зрозумілу документацію для нього, що є важливим аспектом у розробці сучасних веб-додатків.

Давайте розглянемо наступний тест, який створений для API шляху /api/users/sign up за допомогою Rswag - див. рис. 3.3. Цей тест призначений для перевірки функціоналу створення нового користувача в системі.

Спочатку, у нашому описі ми вказуємо метод HTTP, який буде використовуватися для цього запиту, а саме POST. Це означає, що ми будемо надсилати дані на сервер для створення нового користувача.

Після цього ми вказуємо теги для цього шляху, які допомагають організувати наші тести і вказують на їхню призначеність. У цьому випадку, це тег 'Users', що позначає, що цей шлях пов'язаний з операціями, що стосуються користувачів.

Далі ми описуємо параметри, які необхідно передати для створення нового користувача. Це можуть бути дані, такі як email, пароль та підтвердження паролю. Ми вказуємо їх тип, опис і чи вони обов'язкові для заповнення.

```
path '/api/users/sign_up' do
    tags 'Users'
    produces 'application/json'
    parameter name: :user,
              in: :body,
                type: :object,
                email: { type: : string },
                 password: { type: :string },
                 password confirmation: { type: :string }
     response '201', 'OK' do
      schema type: :object,
               id: { type: :integer },
              email: { type: : string },
               role: { type: :string },
                 type: :object,
                   id: { type: :integer },
                  first name: { type: :string },
last name: { type: :string },
photo url: { type: :string },
                  contact number: { type: : string },
                   status: { type: :string },
                  education: { type: : string },
                   experience: { type: :string },
    response '401', 'Failed' do
     schema type: : object,
             properties: {
               error: { type: :string }
  end
end
```
Рисунок 3.3 – Інтеграціний тест для одно маршрутів

Після цього ми переходимо до опису очікуваних відповідей від сервера. Наприклад, у випадку успішного створення користувача, ми очікуємо код відповіді 201 та об'єкт з даними нового користувача, такими як id, email та роль.

Також ми описуємо можливі варіанти помилок, які можуть виникнути при створенні користувача, наприклад, якщо користувач введе невірні дані або вже існуючий email. У такому випадку сервер повинен повернути код відповіді 401 та повідомлення про помилку.

Після написання опису тесту ми запускаємо його, щоб переконатися, що він працює правильно. Якщо всі тести успішно пройдені, Rswag автоматично генерує документацію на основі цих тестів, що дозволяє розробникам краще розуміти функціонал

Тепер ми можемо зрозуміти, у якому форматі ми описуємо тестування інтерфейсу. Завдяки специфікації Rswag ми можемо зручно і чітко описати кожен шлях API, його параметри та очікувані відповіді сервера. Повністю ми можемо ознайомитися з описаним інтерфейсом - див. Додатку Б, де ми детально розглянули тести для різних операцій, таких як створення користувача, авторизація, відновлення паролю, встановлення нового паролю та отримання інформації про користувача. Це дозволяє нам усвідомити всі можливі варіанти використання нашого API і переконатися, що вони відповідають нашим потребам і очікуванням.

Вище ми розглянули порядок тестування наших інтерфейсів, відзначивши його важливість для забезпечення надійності та ефективності роботи програмного забезпечення. Тепер давайте продовжимо, описавши інші інтерфейси, з яких почнемо з інтерфейсу Reports - див. Додаток В.

Інтерфейс Reports зазвичай відповідає за управління звітами в системі. При його розробці ми маємо враховувати різноманітні сценарії, включаючи створення нових звітів, редагування вже існуючих, видалення, перегляд та фільтрацію за різними критеріями. Ми маємо наступний перелік маршрутів який ми повинні протестувати - див. Таблиця 3.4 Кожен з цих сценаріїв повинен

бути ретельно протестований для впевненості в його коректному функціонуванні.

Для цього ми створимо окремий файл інтеграційних тестів для інтерфейсу Reports, аналогічно до того, як ми робили це для інтерфейсу Users. У цьому файлі будуть описані різні тести, які перевіряють різні аспекти роботи інтерфейсу Reports. Наприклад, ми можемо перевірити, чи відбувається коректне створення нового звіту, чи можна видалити існуючий звіт, чи правильно відображаються дані у вигляді списку звітів тощо.

Такий підхід дозволить нам переконатися, що інтерфейс Reports працює належним чином та задовольняє всі вимоги функціональності, що вимагаються від нього.

| Маршрут                    | Опис                                     |
|----------------------------|------------------------------------------|
| GET/api/reports            | Отримання повного переліку репортів      |
| POST/api/reports           | Створення репорту                        |
| GET /api/reports/ $\{id\}$ | Отримати інформацію про певний репорт за |
|                            | його ІД                                  |
| PUT /api/reports/ $\{id\}$ | Внесення змін в репорті за його ІД       |
| DELETE/api/reports/{id}    | Видалення репорту по його ІД             |

Таблиця 3.4 – Перелік маршрутів для Reprots інтерфейсу

Далі ми маємо інтерфейс – Projects. Даний інтерфейс відповідає за управління проектами в системі. Тут ми можемо створювати нові проекти, редагувати існуючі, призначати користувачів для роботи над проектами, встановлювати терміни виконання та інші параметри, що стосуються керування проектами.

Також ми можемо ознайомитися з переліком ротів для тестування - див. Таблиця 3.5. Реалазація самого інтеграційного тесту - див. Додаток Г

| Маршрут                          | Опис                                      |
|----------------------------------|-------------------------------------------|
| GET/api/projects                 | Отримання повного переліку проекту        |
| POST/api/projects                | Створення проекту                         |
| $\vert$ GET /api/projects / {id} | Отримати інформацію про певний проекту за |
|                                  | його ІД                                   |
| $ $ PUT /api/projects/ $\{id\}$  | Внесення змін в проекту за його ІД        |
| DELETE /api/projects/{id}        | Видалення проекту по його IД              |

Таблиця 3.5 – Перелік маршрутів для Projects інтерфейсу

Інтерфейс Assignments дозволяє нам призначати користувачам робочі завдання у межах проектів. Це можуть бути різні завдання, які включаються до проекту, і вони можуть мати різні властивості, такі як термін виконання, пріоритет та інші. Маршрути які ми будемо тестувати – див. Таблиця 3.6. Реалізація самого інтеграційного тесту - див. Додаток Ґ

| Маршрут                           | Опис                                  |
|-----------------------------------|---------------------------------------|
| GET/api/assignments               | Отримання повного переліку назначень  |
|                                   | людей на ппроекти                     |
| POST/api/assignments              | Створення нового назначення           |
| GET/api/assignments/ $\{id\}$     | Отримати інформацію<br>про<br>певне   |
|                                   | назначення за його ІД                 |
| PUT /api/assignments / $\{id\}$   | Внесення змін в назначення за його ІД |
| <b>DELETE</b><br>/api/assignments | Видалення назначення по його ІД       |
| $/\mathrm{id}$                    |                                       |

Таблиця 3.6 – Перелік мар для Assignments інтерфейсу

Інтерфейс TimeEntries призначений для реєстрації часу, витраченого користувачами на виконання робочих завдань або проектів. Цей інтерфейс дозволяє користувачам вказувати кількість витраченого часу, а також пов'язувати часові записи з конкретними завданнями чи проектами. Маршрути які ми будемо тестувати – див. Таблиця 3.7 Реалазація самого інтеграційного тесту - див. Додаток Д
| Маршрут                            | Опис                                   |  |
|------------------------------------|----------------------------------------|--|
| GET/api/time entries               | Отримання<br>переліку<br>ПОВНОГО       |  |
|                                    | витраченого часу користувачами         |  |
| POST/api/time entries              | Створення запису витраченого часу      |  |
| GET/api/time entries/ $\{id\}$     | Отримати інформацію про витраченний    |  |
|                                    | час за його IД                         |  |
| PUT /api/time entries/ $\{id\}$    | Внесення змін в запис витраченого часу |  |
|                                    | за його ІД                             |  |
| DELETE /api/time entries/ $\{id\}$ | Видалення запису витраченого часу по   |  |
|                                    | його ІД                                |  |

Таблиця 3.7 – Перелік маршрутів для TimeEntries інтерфейсу

### **3.5 Тестування інтеграційних тестів**

Описавши наші інтеграційні тести в попередньому підпункті, тепер ми можемо перейти до їхнього тестування. Для цього ми запускаємо набір тестів, які ми написали для кожного інтерфейсу, і перевіряємо їх на відповідність очікуваному результату. Щоб запустити автоматичне тестування описаних наших маршрутів треба виконати наступну команду:

'rspec' – Команда яку додає біблотека Rspec для покриття тестами проеткту

Після виконання команди в консолі додатку ми зможемо побачити скільки тестів було написано та які з них були завершені успішно – див. Рисунок 3.4

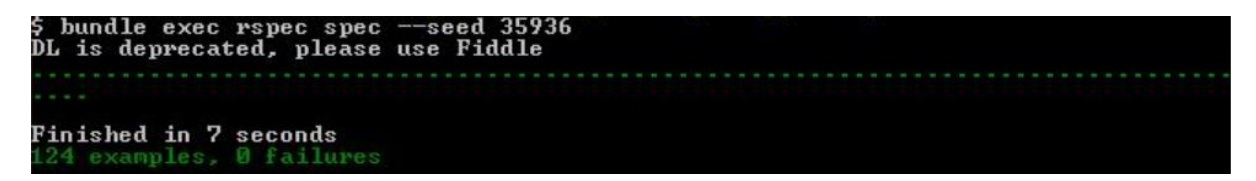

Рисунок 3.4 – Результати тестування

Важливо перевірити кожен аспект функціоналу, щоб переконатися, що наші тести покривають всі можливі сценарії використання інтерфейсів. Це допомагає забезпечити високу якість програмного забезпечення і виявити можливі проблеми або помилки в ранніх етапах розробки.

Після успішного завершення тестів ми можемо бути впевнені в тому, що наші інтерфейси працюють належним чином і готові для використання в продуктовому середовищі.

#### **3.6 Документація інтерфейсів**

Після успішного створення та вдалого пройдення тестів інтеграції для наших маршрутів ми отримали впевненість у їхній працездатності та відповідності очікуванням. Тепер настав час перейти до наступного етапу ознайомлення зі згенерованою документацією. Ця документація відображає усі доступні маршрути, їх параметри, та очікувані відповіді. Вона є не лише корисним довідковим матеріалом для розробників, але й важливим ресурсом для команди, яка працює над проектом, дозволяючи швидко зорієнтуватися у функціоналі системи. Під час ознайомлення з документацією ми матимемо можливість перевірити, чи відповідають наші реалізації очікуванням, а також виявити можливі прогалини або покращення, які можна внести у систему. Такий підхід допомагає підтримувати наш проект на високому рівні якості та забезпечує ефективну співпрацю всіх учасників команди. UI документація зображена - див. Рисунок з 3.5 по 3.6

| <b>Assignments</b>                                       | $\curvearrowright$ |
|----------------------------------------------------------|--------------------|
| /api/assignments List assignments<br>GET                 | $\checkmark$       |
| /api/assignments Create a assignment<br><b>POST</b>      | $\checkmark$       |
| /api/assignments/{id} Show a assignment<br><b>GET</b>    | $\checkmark$       |
| /api/assignments/{id} Updates a assignment<br><b>PUT</b> | $\checkmark$       |
| DELETE /api/assignments/{id} Delete a assignment         | $\checkmark$       |
|                                                          |                    |
| <b>Projects</b>                                          | $\wedge$           |
| /api/projects List projects<br>GET                       | $\checkmark$       |
| /api/projects Create a projects<br><b>POST</b>           | $\checkmark$       |
| /api/projects/{id} Show a project<br><b>GET</b>          | $\checkmark$       |
| /api/projects/{id} Updates a project<br><b>PUT</b>       | $\checkmark$       |

Рисунок 3.5 – UI документація маршрутів Assignments та Projects

| <b>Reports</b>                                     | $\wedge$            |
|----------------------------------------------------|---------------------|
| /api/reports List reports<br><b>GET</b>            | $\checkmark$        |
| /api/reports Create a report<br>POST               | $\checkmark$        |
| /api/reports/{id} Show a report<br>GET             | $\checkmark$        |
| <b>PUT</b><br>/api/reports/{id} Updates a report   | $\checkmark$        |
| DELETE /api/reports/{id} Delete a report           | $\mathbf{E} \times$ |
|                                                    |                     |
| <b>Time Entries</b>                                | $\wedge$            |
| /api/time_entries List time entries<br>GET         | $\checkmark$        |
| /api/time_entries Create a time entries<br>POST    | $\checkmark$        |
| /api/time_entries/{id} Show a time entry<br>GET    | $\checkmark$        |
| /api/time_entries/{id} Updates a time entry<br>PUT | $\checkmark$        |

Рисунок 3.6 – UI документація маршрутів Reports та Time Entries

Давайте зануримося глибше у структуру одного з задокументованих маршрутів. Візьмемо, наприклад, інтерфейс користувачів (Users) та маршрут `/api/users/sign\_up`. Цей маршрут призначений для реєстрації нового користувача в системі. При використанні цього маршруту ми маємо вказати необхідні параметри, щоб успішно створити обліковий запис користувача. Документація надає вичерпний опис цих параметрів, їх типів та обов'язковості (див. Рисунок 3.8).

Після того як ми відправимо запит за допомогою цього маршруту на сервер, ми очікуємо отримати певну відповідь, що залежить від того, які параметри були введені чи не введені. Ця відповідь також детально описана у документації, разом з прикладами можливих варіантів відповідей (див. Рисунок 3.9).

Ознайомлення з такими документованими маршрутами не лише допомагає розібратися у структурі системи, а й дозволяє розуміти очікувані результати взаємодії з сервером. Це важливо для розробників, які інтегруються з системою, а також для тестувальників, які перевіряють правильність роботи API. Ретельне дослідження документації маршрутів сприяє якості розробки та забезпечує послідовність у роботі всієї команди.

| <b>Users</b>                                                  | $\widehat{\phantom{1}}$ |
|---------------------------------------------------------------|-------------------------|
| <b>POST</b><br>/api/users/sign_up Create a user               | $\checkmark$            |
| <b>POST</b><br>/api/users/sign_in Sign in as user             | $\checkmark$            |
| POST<br>/api/users/recoveries Recovery password for user      | $\checkmark$            |
| <b>POST</b><br>/api/users/passwords Set new password for user | $\checkmark$            |
| <b>GET</b><br>/api/users/ Show info about user                | $\checkmark$            |

Рисунок 3.7 – UI документація маршрутів Users

| <b>POST</b><br>/api/users/sign_up Create a user                                                   | E                               |
|---------------------------------------------------------------------------------------------------|---------------------------------|
| <b>Parameters</b>                                                                                 | Try it out                      |
| No parameters                                                                                     |                                 |
| <b>Request body</b>                                                                               | application/json<br>$\check{~}$ |
| Create a user<br>Example Value   Schema                                                           |                                 |
| "email": "string",<br>"password": "string",<br>"password_confirmation": "string"<br>$\rightarrow$ |                                 |
|                                                                                                   |                                 |

Рисунок 3.8 – Приклад параметрів для створення користувача

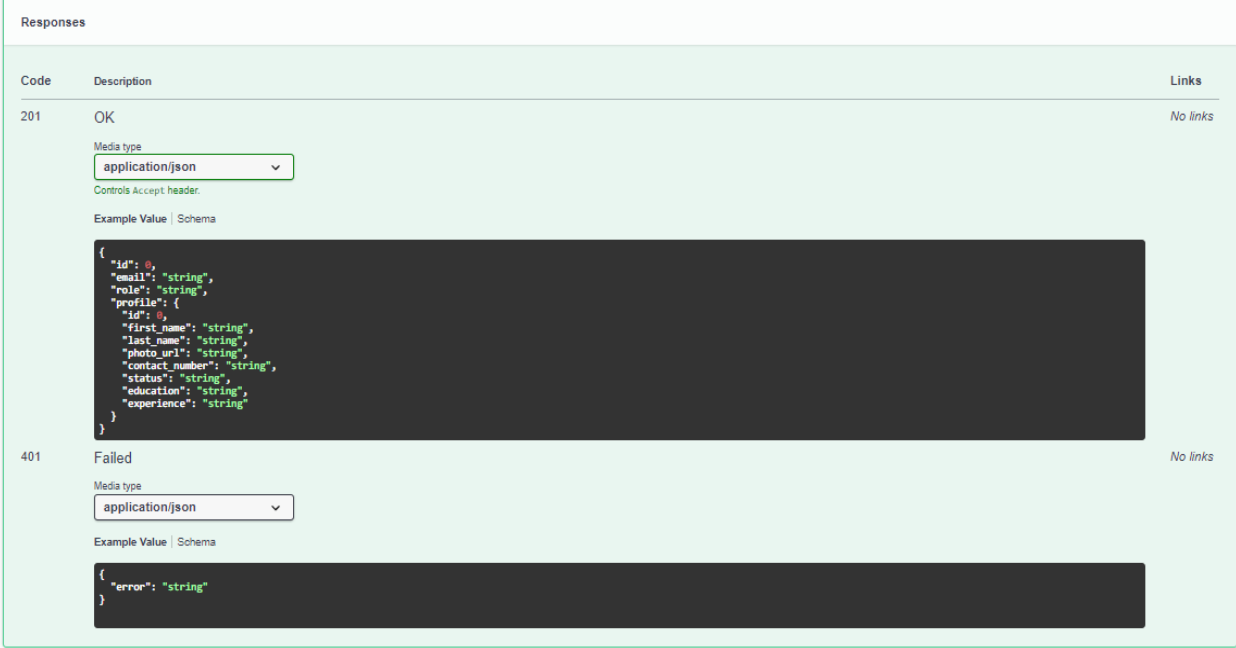

Рисунок 3.9 – Приклад відповіді від серверу після створення користувача

Подібну структуру, що включає опис параметрів, типів даних та очікуваних відповідей, мають і інші маршрути, які були розглянуті раніше. Використовуючи створену документацію, майбутні розробники отримують зручний та структурований ресурс, який дозволяє їм легко створювати свої додатки на основі написаної специфікації та взаємодіяти з системою.

Ця документація є важливим інструментом для будь-якого, хто працює з системою, включаючи нових розробників, які приєднуються до проекту, а також існуючих членів команди, які потребують швидкого доступу до інформації про маршрути та їхню взаємодію з системою.

Будучи докладним та досконалим джерелом інформації, ця документація сприяє розумінню принципів функціонування системи, її можливостей та обмежень. Вона створює платформу для ефективного спілкування між розробниками, тестувальниками та іншими учасниками проекту, сприяючи таким чином швидкому та точному розвитку програмного забезпечення.

### **ВИСНОВОК**

У процесі розробки було створено API додаток, який вирішує безліч проблем у галузі управління людськими ресурсами (HRM). Розроблений додаток мовою програмування Ruby з використанням фреймворку Ruby on Rails та бази даних PostgreSQL є кроком вперед у сфері сучасного управління персоналом в ІТ-індустрії.

Ruby on Rails, опираючись на принципи "Конвенція перед конфігурацією" та "Суха реалізація", забезпечує швидку розробку, уникнення дублювання коду та легку підтримку. Заснований на архітектурному шаблоні MVC (Model-View-Controller), він дозволяє ефективно розділити логіку, дані та представлення, що спрощує керування складними системами.

PostgreSQL, використовуючи свої функціональні можливості, забезпечує безпечне зберігання та обробку великого обсягу інформації про персонал та їх проекти. Його функціональності, такі як транзакції, контроль доступу та масштабованість, забезпечують високу ефективність роботи системи.

У процесі розробки також було проведено тестування для забезпечення надійності та стабільності розробленого API додатку. Для цього було використано інструменти тестування, що включають у себе як юніт-тести, так і інтеграційні тести. Юніт-тести перевіряють окремі компоненти програми, включаючи моделі, контролери та сервіси. Інтеграційні тести перевіряють взаємодію між різними частинами програми, включаючи HTTP-запити та відповіді.

Крім того, була створена документація API за допомогою інструменту Rswag, яка надає докладний опис усіх доступних маршрутів, параметрів та відповідей. Ця документація допомагає іншим розробникам легко розуміти, як взаємодіяти з API, і забезпечує їм необхідну інформацію для успішної інтеграції з системою.

В цілому, завдяки тестуванню та документації API ми забезпечуємо якість та доступність нашого додатку для користувачів та інших розробників, що сприяє його успішному впровадженню та використанню.

### **СПИСОК ВИКОРИСТАНИХ ДЖЕРЕЛ**

- 1. Using Rails for API-only Applications [Електронний ресурс]. Режим доступу: https://guides.rubyonrails.org/api\_app.html– 12.05.2021р.
- 2. What is a Web Framework [Електронний ресурс]. Режим доступу: https://www.goodfirms.co/glossary/web-framework/ – 15.10.2020р.
- 3. Why Blog? The Benefits of Blogging for Business and Marketing [Електронний ресурс]. – Режим доступу: https://blog.hubspot.com/marketing/the-benefits-of-business-blogging-ht/– 17.10.2020р.
- 4. Надзвичайно корисна перевага Ruby on Rails, яку ви повинні знати [Електронний ресурс]. – Режим доступу: https://mindstack.in/blog/advantages-ruby-rails/ – 15.10.2020p.
- 5. Плюси та мінуси Ruby on Rails [Електронний ресурс]. Режим доступу: https://sloboda-studio.com/blog/pros-and-cons-of-ruby-on-rails/– 20.10.2020р.
- 6. Django проти Laravel проти Rails [Електронний ресурс]. Режим доступу: https://www.flowkl.com/article/web-development/django-vs-laravel-vs-rails/ – 20.10.2020р.
- 7. Розуміння архітектури Модель-Вид-Контролер (MVC) в Rails [Електронний ресурс]. – Режим доступу: https://www.sitepoint.com/modelview-controller-mvc-architecture-rails/ – 01.11.2020р.
- 8. Знайомство з Laravel Чому [Електронний ресурс]. Режим доступу: https://laravel.com/docs/8.x#why-laravel/ – 05.02.2021р.
- 9. Про Django Software Foundation Чому [Електронний ресурс]. Режим доступу: https://www.djangoproject.com/foundation/ – 05.02.2021р.
- 10. Протоколи Інтернету TCP/IP [Електронний ресурс]. Режим доступу: https://www.britannica.com/technology/TCP-IP – 10.05.2021р.
- 11. Що таке локалізація і коли вона потрібна? [Електронний ресурс]. Режим доступу: https://blog.languageline.com/what-is-localization – 29.04.2021р.
- 12. Стек технологій Ruby on Rails [Електронний ресурс]. Режим доступу: https://www.railscarma.com/technology-stack/ – 05.05.2021p.
- 13. What if I Tell You That Ruby on Rails Is Scalable? [Електронний ресурс]. Режим доступу: https://rubygarage.org/blog/ruby-on-rails-is-scalable – 29.04.2021р.
- 14. Стан розвитку веб-додатків на Ruby on Rails на початку 2021 року [Електронний ресурс]. – Режим доступу: https://www.ideamotive.co/blog/state-of-ruby-on-rails-web-development – 11.05.2021р.
- 15. Adams Elliott. Learning Airtable: Building Database-Driven Applications with No-Code .- O'Reilly Media, Inc., 2024. — 382 р.
- 16. Acuna Pablo. Deploying Rails with Docker, Kubernetes and ECS, Apress, 2016.  $-138p$
- 17. Advanced Database Programming with Rails and Postgres, Pganalyze. 45 p
- 18. Agarwal S. Understanding Ruby Regexp: Example based guide to mastering Ruby regular expressions, Leanpub (ua), 2024. — 107 p
- 19. Agarwal Sudeep, Sehrawat Manoj. Learning Sinatra, Packt Publishing, 2016.  $-164p$
- 20. Aimonetti Matt. MacRuby: The Definitive Guide, O'Reilly, 2011. 244 p
- 21. Allen Andrew. Efficient Rails, Leanpub, 2016. 227 p
- 22. Allsopp C. RubyMotion: iOS Development with Ruby, The Pragmatic Programmers, LLC., 2013. - 130 p
- 23. Andrews K., Klaus R., Le R., Bigg R. Active Rails, Independently published,  $2021 - 522p$
- 24. Athayde J., Williams B. The Rails View: Creating a Beautiful and Maintainable User Experience, Pragmatic Programmers, LLC., 2012. - 264 p
- 25. Atkinson Andrew. High Performance PostgreSQL for Rails. Reliable, Scalable, Maintainable Database Applications, The Pragmatic Bookshelf, 2023. — Beta  $3.0 - 288 p$
- 26. Baird K.C. Ruby by Example. Concepts and Code, No Starch Press, 2007. 281 p.
- 27. Balbaert Ivo, St. Laurent Simon. Programming Crystal. Create High-Performance, Safe, Concurrent Apps, The Pragmatic Bookshelf, 2019. — 244 p
- 28. Bates M. Distributed Programming with Ruby, Addison-Wesley Professional, 2009. 250 p.
- 29. Ben Hamou André. Practical Ruby for System Administration, Apress, 2007. 262 p.
- 30. Benson E. The Art of Rails, Wrox, 2008 309 p
- 31. Berkopec Nate. The Complete Guide to Rails Performance, 2nd Edition. Self-published, 2018. — 386 p
- 32. Berube D. Practical Ruby Gems, Apress, 2007. 288 p.

# **ДОДАТОК А**

#### Лістинг модуля - db/schema.rb

```
ActiveRecord::Schema[7.0].define(version: 2024_05_13_171636) do
  enable extension "plpgsql"
     t.index ["project_id"], name: "index_assignments_on_project_id"
     t.index ["user_id"], name: "index_assignments_on_user_id"
   end
     t.string "contact_number"
     t.index ["user_id"], name: "index_profiles_on_user_id"
     t.string "name"
     t.datetime "end_date"
     t.integer "status"
     t.index ["user_id"], name: "index_reports_on_user_id"
   end
     t.bigint "user_id"
     t.bigint "project_id"
     t.string "description"
```

```
 t.datetime "created_at", null: false
    t.index ["project_id"], name: "index_time_entries_on_project_id"
   t.index ["user_id"], name: "index time entries on user id"
    t.integer "role", default: 0, null: false
    t.index ["email"], name: "index_users_on_email", unique: true
add foreign key "assignments", "projects"
add foreign key "assignments", "users"
add foreign key "profiles", "users"
 add foreign key "reports", "users"
 add foreign_key "time_entries", "projects"
  add_foreign_key "time_entries", "users"
end
```
## **ДОДАТОК Б**

### Інтеграціний тест – users\_spec.rb

```
require 'swagger_helper'
describe 'Users' do
  path '/api/users/sign_up' do
       tags 'Users'
       produces 'application/json'
      parameter name: : user,
                  in: :body,
                    type: :object,
                   properties: {
                    password: { type: : string },
                    password confirmation: { type: :string }
       response '201', 'OK' do
        schema type: : object,
                  id: { type: :integer },
                 email: { type: : string },
                  role: { type: :string },
                  profile: {
                     type: :object,
                       id: { type: :integer },
                       first_name: { type: :string },
                      last name: { type: :string },
                      photo url: { type: :string },
                     contact number: { type: : string },
                       status: { type: :string },
                      education: { type: : string },
                      experience: { type: : string },
       response '401', 'Failed' do
        schema type: :object,
                 error: { type: : string }
   end
  path '/api/users/sign_in' do
```

```
 tags 'Users'
     produces 'application/json'
    parameter name: : user,
               in: :body,
                  type: :object,
                 properties: {
                  email: { type: : string },
                   password: { type: :string }
     response '201', 'OK' do
       schema type: :object,
                id: { type: :integer },
                email: { type: : string },
                role: { type: :string },
                  type: :object,
                     id: { type: :integer },
                    first_name: { type: :string },
                    last_name: { type: :string },
                     photo_url: { type: :string },
                    contact number: { type: : string },
                     status: { type: :string },
                    education: { type: : string },
                     experience: { type: :string },
     response '401', 'Failed' do
      schema type: : object,
              properties: {
                error: { type: :string }
 path '/api/users/recoveries' do
     tags 'Users'
     produces 'application/json'
     parameter name: :user,
                  type: :object,
                 properties: {
```

```
email: { type: : string },
                   captcha token: { type: :string }
     response '200', 'OK' do
       schema type: :object,
                status: { type: :string },
               message: { type: : string },
     response '422', 'Not Found' do
       schema type: :object,
                error: { type: :string }
 path '/api/users/passwords' do
     tags 'Users'
     produces 'application/json'
     parameter name: :user,
                 type: :object,
                 properties: {
                  change password token: { type: :string },
                   password: { type: :string },
                  password confirmation: { type: :string }
    parameter name: : user,
                 type: :object,
                 properties: {
                   email: { type: :string },
                   description: { type: :string }
     response '201', 'OK' do
      schema type: : object,
              properties: {
                id: { type: :integer },
               email: { type: : string },
                role: { type: :string },
```

```
type: :object,
              properties: {
id: { type: : integer },
first name: { type: :string },
dentity and the last name: { type: :string },
and the photo url: { type: :string },
contact number: { type: :string },
status: { type: : string },
education: { type: : string },
experience: { type: : string },
     response '404', 'Not Found' do
 response '422', 
'Unprocessable entity' do
      run_test!
  path '/api/users/' do
     tags 'Users'
    description 'Delete a user'
     produces 'application/json'
parameter name: :id,
type: : integer,
     response '201', 'OK' do
schema type: : object,
           properties: {
id: { type: :integer },
email: { type: : string },
erole: { type: : string },
type: :object,
id: { type: :integer },
first name: { type: :string },
dentified that name: { type: :string },
and the photo url: { type: :string },
contact number: { type: :string },
status: { type: :string },
education: { type: :string },
experience: { type: : string },
```

```
 response '404', 'Not Found' do
 response '422', 'Unprocessable entity' do
```
## **ДОДАТОК В**

### Інтеграційний тест – reports\_spec.rb

```
require 'swagger_helper'
describe 'Reports' do
  path '/api/reports' do
       tags 'Reports'
       description 'List all reports'
       produces 'application/json'
       response '200', 'OK' do
        schema type: : array,
                  type: :object,
                     id: { type: :integer },
                    user id: { type: :integer },
                     title: { type: :string },
                    content: { type: : string },
                    generated date: { type: : string },
        run test!
       end
     end
   path '/api/reports' do
       tags 'Reports'
       produces 'application/json'
      parameter name: : user,
                 schema: {
                   type: :object,
                   properties: {
                     user_id: { type: :integer },
                     title: { type: :string },
                    content: { type: : string },
                    generated date: { type: : string },
       response '201', 'OK' do
        schema type: : object,
                  id: { type: :integer },
                 user_id: { type: :integer },
                  title: { type: :string },
                 content: { type: : string },
                 generated date: { type: : string },
```

```
 response '422', 'Unprocessable entity' do
 path '/api/reports/{id}' do
     tags 'Reports'
     description 'Show a reports'
     produces 'application/json'
     parameter name: :id,
               type: :integer,
     response '200', 'OK' do
       schema type: :object,
                id: { type: :integer },
                user_id: { type: :integer },
                title: { type: :string },
               content: { type: : string },
               generated date: { type: : string },
     response '401', 'Unauthorized' do
     run test!
     response '404', 'Not Found' do
 path '/api/reports/{id}' do
     tags 'Reports'
     description 'Updates a report'
     produces 'application/json'
     parameter name: :id,
               type: :integer,
     parameter name: :user,
                  type: :object,
                  properties: {
                   user_id: { type: :integer },
```
title: { type: :string },

```
content: { type: : string },
                   generated date: { type: : string },
     response '200', 'OK' do
       schema type: :object,
                id: { type: :integer },
                title: { type: :string },
               content: { type: : string },
               generated date: { type: : string },
     response '404', 'Not Found' do
     response '422', 'Unprocessable entity' do
 path '/api/reports/{id}' do
     tags 'Reports'
     description 'Delete a report'
     produces 'application/json'
     parameter name: :id,
               type: :integer,
     response '204', 'OK' do
     response '404', 'Not Found' do
```
# **ДОДАТОК Г**

### Інтеграціний тест – projects\_spec.rb

```
require 'swagger_helper'
describe 'Projects' do
  path '/api/projects' do
       tags 'Projects'
       description 'List all projects'
       produces 'application/json'
       response '200', 'OK' do
        schema type: : array,
                  type: :object,
                    id: { type: :integer },
                   name: { type: : string },
                   description: { type: : string },
                   end_date: { type: :string },
                   status: { type: : string },
  path '/api/projects' do
       tags 'Projects'
       produces 'application/json'
      parameter name: : user,
                 schema: {
                   type: :object,
                    name: { type: :string },
                     description: { type: :string },
                    start date: { type: :string },
                    end date: { type: :string },
                    status: { type: : string },
       response '201', 'OK' do
         schema type: :object,
                  id: { type: :integer },
                 name: { type: : string },
                  description: { type: :string },
                  start_date: { type: :string },
                 end date: { type: : string },
                 status: { type: : string },
```

```
 response '422', 'Unprocessable entity' do
       run_test!
     end
   end
 path '/api/projects/{id}' do
   get 'Show a project' do
     tags 'Projects'
     description 'Show a project'
     produces 'application/json'
     parameter name: :id,
                type: :integer,
     response '200', 'OK' do
      schema type: : object,
              properties: {
                id: { type: :integer },
               name: { type: : string },
               description: { type: : string },
                 start_date: { type: :string },
               end_date: { type: :string },
                status: { type: :string },
       run_test!
     response '401', 'Unauthorized' do
     response '404', 'Not Found' do
 path '/api/projects/{id}' do
     tags 'Projects'
     description 'Updates a project'
     produces 'application/json'
     parameter name: :id,
                type: :integer,
     parameter name: :user,
               in: :body,
```

```
 type: :object,
                   properties: {
                    name: { type: : string },
                    description: { type: : string },
                    start date: { type: : string },
                    end date: { type: :string },
                     status: { type: :string },
 response '200', 'OK' do
         schema type: :object,
                properties: {
                  id: { type: :integer },
                 name: { type: : string },
                 description: { type: : string },
                  start_date: { type: :string },
                 end_date: { type: :string },
                 status: { type: : string },
      end
      response '404', 'Not Found' do
       run test!
      response '422', 'Unprocessable entity' do
  path '/api/projects/{id}' do
    delete 'Delete a project' do
      tags 'Projects'
      description 'Delete a project'
      produces 'application/json'
      parameter name: :id,
                 type: :integer,
      response '204', 'OK' do
      response '404', 'Not Found' do
    end
end
```
# **ДОДАТОК Ґ**

Інтеграціний тест – assignments\_spec.rb

```
require 'swagger_helper'
describe 'Assignments' do
  path '/api/assignments' do
       tags 'Assignments'
       description 'List all project assignments'
       produces 'application/json'
       response '200', 'OK' do
        schema type: : array,
                  type: :object,
                    id: { type: :integer },
                   user id: { type: :integer },
                    project id: { type: :integer },
  end
  path '/api/assignments' do
      tags 'Assignments'
       produces 'application/json'
      parameter name: : user,
                 in: :body,
                   type: :object,
                    user id: { type: :integer },
                     project id: { type: :integer }
       response '201', 'OK' do
        schema type: : object,
                  id: { type: :integer },
                 user_id: { type: : integer },
                 project id: { type: : integer },
         run_test!
       response '422', 'Unprocessable entity' do
```

```
 path '/api/assignments/{id}' do
   get 'Show a assignment' do
     tags 'Assignments'
     description 'Show a assignment'
     produces 'application/json'
     parameter name: :id,
               type: :integer,
     response '200', 'OK' do
       schema type: :object,
              properties: {
                id: { type: :integer },
               user id: { type: :integer },
               project id: { type: :integer },
     response '401', 'Unauthorized' do
     response '404', 'Not Found' do
 path '/api/assignments/{id}' do
     tags 'Assignments'
     description 'Updates a assignment'
     produces 'application/json'
     parameter name: :id,
               type: :integer,
     parameter name: :user,
                  type: :object,
                 properties: {
                  user id: { type: :integer },
                   project id: { type: :integer },
     response '200', 'OK' do
      schema type: : object,
              properties: {
                id: { type: :integer },
                 user_id: { type: :integer },
               project_id: { type: : integer },
```

```
 response '404', 'Not Found' do
     response '422', 'Unprocessable entity' do
 path '/api/assignments/{id}' do
     tags 'Assignments'
    description 'Delete a assignment'
    produces 'application/json'
    parameter name: :id,
    response '204', 'OK' do
     response '404', 'Not Found' do
 end
end
```
# **ДОДАТОК Д**

Інтеграціний тест – time\_entries\_spec.rb

```
describe 'Time Entries' do
  path '/api/time_entries' do
       tags 'Time Entries'
       description 'List all project time entries'
       produces 'application/json'
       response '200', 'OK' do
        schema type: : array,
                  type: :object,
                    id: { type: :integer },
                   user id: { type: : integer },
                   project id: { type: :integer },
                    date: { type: : string },
                   hours_spent: { type: : string },
                    description: { type: :string },
  path '/api/time_entries' do
       tags 'Time Entries'
       produces 'application/json'
      parameter name: : user,
                 schema: {
                   type: :object,
                   properties: {
                    user_id: { type: :integer },
                    project id: { type: :integer },
                     date: { type: :string },
                    hours spent: { type: :string },
                    description: { type: : string },
       response '201', 'OK' do
         schema type: :object,
                  id: { type: :integer },
                  user_id: { type: :integer },
                  date: { type: :string },
                 hours spent: { type: : string },
                 description: { type: : string },
```

```
 response '422', 'Unprocessable entity' do
      run test!
     end
   end
 path '/api/time_entries/{id}' do
   get 'Show a time entry' do
     tags 'Time Entries'
     description 'Show a time entry'
     produces 'application/json'
     parameter name: :id,
               type: :integer,
     response '200', 'OK' do
      schema type: : object,
              properties: {
                id: { type: :integer },
               user id: { type: : integer },
                project_id: { type: :integer },
               date: { type: : string },
                hours_spent: { type: :string },
                description: { type: :string },
       run_test!
     response '401', 'Unauthorized' do
     response '404', 'Not Found' do
 path '/api/time_entries/{id}' do
     tags 'Time Entries'
     description 'Updates a time entry'
     produces 'application/json'
     parameter name: :id,
                type: :integer,
     parameter name: :user,
               in: :body,
```

```
 type: :object,
                   properties: {
                     user_id: { type: :integer },
                    project_id: { type: : integer },
                    date: { type: :string },
                    hours_spent: { type: :string },
                     description: { type: :string },
      response '200', 'OK' do
       schema type: : object,
               properties: {
                 id: { type: :integer },
                user_id: { type: : integer },
                project_id: { type: : integer },
                date: { type: : string },
                hours spent: { type: :string },
                 description: { type: :string },
      end
      response '404', 'Not Found' do
       run test!
      response '422', 'Unprocessable entity' do
  path '/api/time_entries/{id}' do
    delete 'Delete a time entry' do
      tags 'Time Entries'
      description 'Delete a time entry'
      produces 'application/json'
      parameter name: :id,
                type: :integer,
      response '204', 'OK' do
      response '404', 'Not Found' do
    end
end
```
# **ДОДАТОК E**

### Сгенерованна документація до API

```
 title: API V1
paths:
      summary: List assignments
      - Assignments
      description: List all project assignments
          description: OK
          content:
                 type: array
                  type: object
                     id:
                       type: integer
                       type: integer
                      type: integer
    post:
      summary: Create a assignment
      - Assignments
          description: OK
          content:
            application/json:
                 type: object
                     type: integer
                    type: integer
type: integer
          description: Unprocessable entity
      requestBody:
              type: object
```

```
 type: integer
type: integer
        description: Create a assignment
      summary: Show a assignment
     - Assignments
      description: Show a assignment
        in: path
        description: Assignment identification
          type: integer
          description: OK
                type: object
                    type: integer
                    type: integer
type: integer
          description: Unauthorized
          description: Not Found
      summary: Updates a assignment
     - Assignments
      description: Updates a assignment
        in: path
        description: Assignment identification
          type: integer
                type: object
                    type: integer
                    type: integer
                    type: integer
```

```
 description: Not Found
     description: Unprocessable entity
         type: object
              type: integer
              type: integer
   description: Updates a assignment
 summary: Delete a assignment
- Assignments
 description: Delete a assignment
- name: id
   in: path
   description: Assignment identification
     type: integer
     description: Not Found
 summary: List projects
- Projects
            type: array
              type: object
             properties
:
               id:
                  type: integer
                  type: string
                  type: string
 summary: Create a projects
```

```
- Projects
                 type: object
                  id:
                     type: integer
                     type: string
                     type: string
                     type: string
           description: Unprocessable entity
               type: object
                   type: string
         description: Create a projects
      summary: Show a project
     - Projects
      description: Show a project
         in: path
        description: Project identification
           type: integer
application/json:
                 type: object
```
```
id:
                type: integer
                type: string
                type: string
                type: string
     description: Not Found
 summary: Updates a project
- Projects
 description: Updates a project
   in: path
   description: Project identification
     type: integer
            type: object
             id:
                type: integer
                type: string
                type: string
     description: Not Found
     description: Unprocessable entity
         type: object
              type: string
             type: string
```

```
 type: string
                   type: string
        description: Updates a project
      summary: Delete a project
     - Projects
      description: Delete a project
         in: path
        description: Project identification
          type: integer
           description: Not Found
      summary: List reports
      - Reports
      description: List all reports
          description: OK
                 type: array
                   type: object
                  properties
:
                    id:
                       type: integer
                       type: integer
                       type: string
                       type: string
      summary: Create a report
     - Reports
application/json:
                type: object
```

```
 type: integer
                type: integer
                type: string
                type: string
     description: Unprocessable entity
         type: object
             type: integer
              type: string
   description: Create a report
 summary: Show a report
- Reports
 description: Show a reports
   in: path
   description: Report identification
     type: integer
           type: object
                type: integer
                type: integer
                type: string
                type: string
```

```
 description: Not Found
      summary: Updates a report
     - Reports
      description: Updates a report
         in: path
        description: Report identification
           type: integer
                 type: object
                     type: integer
                     type: integer
                     type: string
                     type: string
                     type: string
          description: Not Found
          description: Unprocessable entity
application/json:
               type: object
                   type: integer
        description: Updates a report
      summary: Delete a report
      - Reports
      description: Delete a report
         in: path
        description: Report identification
```
type: integer

```
 description: OK
     description: Not Found
           type: array
              type: object
             properties
:
                  type: integer
                  type: integer
                  type: integer
                  type: string
 summary: Create a time entries
           type: object
                type: integer
                type: integer
                type: integer
                type: string
     description: Unprocessable entity
```

```
application/json:
               type: object
                   type: integer
                   type: integer
                   type: string
         description: Create a time entries
      summary: Show a time entry
     - Time Entries
      description: Show a time entry
      - name: id
         in: path
        description: Time entry identification
          type: integer
                 type: object
                  id:
                     type: integer
                     type: integer
                     type: integer
                     type: string
           description: Not Found
      summary: Updates a time entry
      description: Updates a time entry
        in: path
        description: Time entry identification
```

```
 type: integer
                 type: object
                  id:
                      type: integer
                     type: integer
type: integer explored type: \frac{1}{2} type: string
                     type: string
           description: Not Found
           description: Unprocessable entity
application/json:
               type: object
                   type: integer
                   type: integer
         description: Updates a time entry
       summary: Delete a time entry
      - Time Entries
      description: Delete a time entry
         in: path
         description: Time entry identification
           type: integer
           description: Not Found
```

```
 summary: Create a user
     - Users
                 type: object
                     type: integer
                    type: string
                    type: object
                    properties
:
                         type: integer
                        type: string
                         type: string
                        type: string
                         type: string
                         type: string
                         type: string
          description: Failed
application/json:
                 type: object
                    type: string
application/json:
               type: object
                   type: string
              - password
             - password_confirmation
```
80

```
 description: Create a user
      summary: Sign in as user
     - Users
application/json:
                 type: object
                     type: integer
                     type: object
                    properties
:
                         type: integer
                         type: string
                         type: string
           description: Failed
                type: object
               type: object
              - email
              - password
```

```
 description: Sign in as user
      summary: Recovery password for user
     - Users
application/json:
                type: object
          description: Not Found
                type: object
                   type: string
application/json:
             type: object
type: string
                 type: string
             - captcha_token
        description: Recovery password for user
      summary: Set new password for user
                type: object
                   type: integer
                   type: string
                   type: string
```

```
 type: object
                    properties
:
                      id:
                         type: integer
                         type: string
          description: Not Found
           description: Unprocessable entity
               type: object
                   type: string
                   type: string
              - change_password_token
              - password
              - password confirmation
        description: Set new password for user
      summary: Show info about user
      - Users
        in: path
        description: User identification
           type: integer
application/json:
                 type: object
```
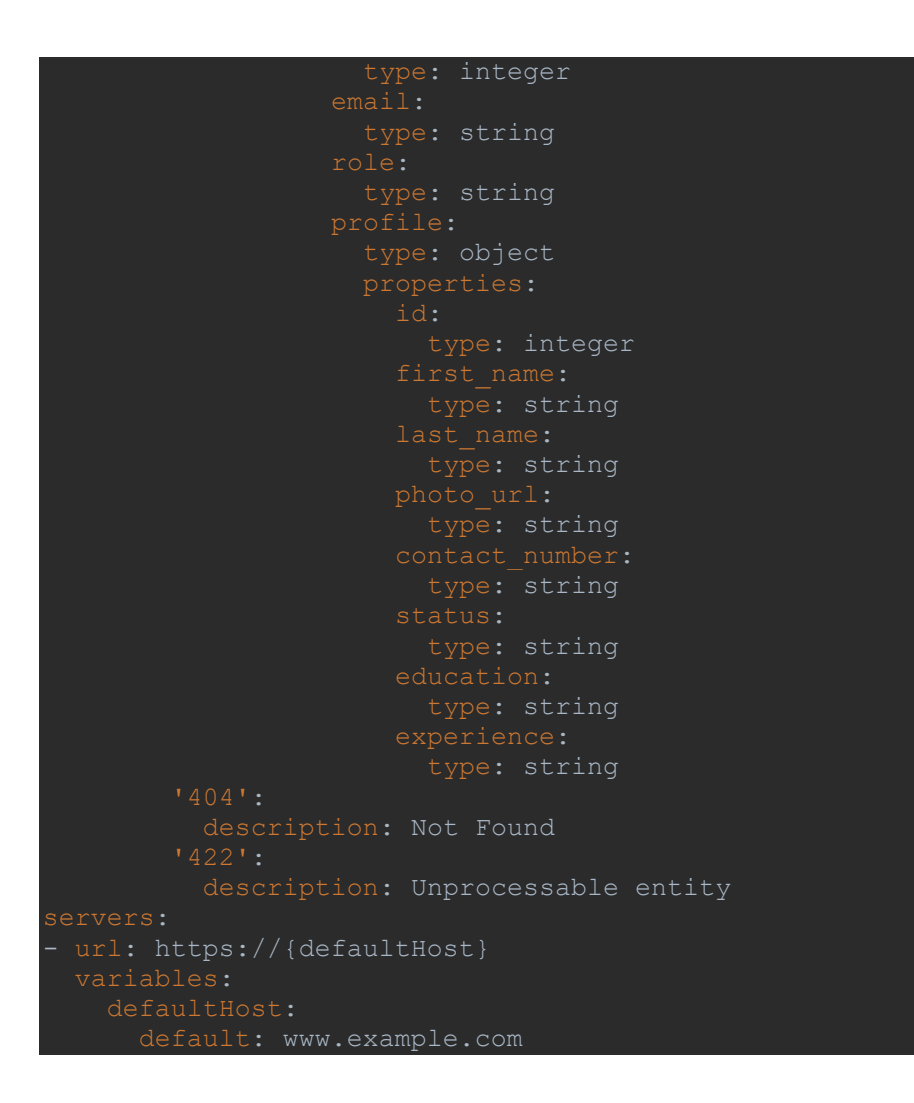

# **ДОДАТОК Є**

### Файл маршрутів – routes.rb

```
Rails.application.routes.draw do
  mount Rswag::Api::Engine => '/api-docs'
   mount Rswag::Ui::Engine => '/api-docs'
  namespace :api do
     namespace :users do
     resource :users, only: %i[show update]
 end
```
# **ДОДАТОК Ж**

### Контролери, серіалайзери, моделі та сервіси

```
# frozen_string_literal: true
module Api
   module Users
     class PasswordsController < ApiController
      def create
       return render bad captcha unless verify captcha
         return render_invalid_token unless recovery_user
        return render expired token if
expired_token?(recovery_user.reset_password_sent_at)
         recovery_user.update(password_params.except(:reset_password_token, 
     def render bad captcha
:not_found
       def verify_captcha
       ::Recaptcha::VerifyService.call(password params[:captcha_token],
      def find recovery user
        User.find by (reset password token:
password params[:reset password token])
      def render invalid token
      def render expired token
       def expired_token?(token)
        expiration_threshold = 1.hour
        Time.zone.now > token + expiration_threshold
       end
       def password_params
        params.permit(:reset_password_token, :password, :password_confirmation, 
:captcha_token)
```

```
module Api
  module Users
     class RecoveriesController < ApiController
       def create
        unless ::Recaptcha::VerifyService.call(recovery params[:captcha token],
        @recovery user = User.find by(email: recovery params[:email])
         @recovery_user.send_reset_password_instructions
       end
       def recovery_params
       params.permit(:captcha token, :email)
   end
end
module Api
  module Users
     class RegistrationsController < Devise::RegistrationsController
       include EasyResponse
       def create
        unless :: Recaptcha: : VerifyService.call (params [: captcha_token],
                            status: :conflict
           end
           update_referrer(resource) if resource.persisted? && 
params[:referral_token].present?
           create_subscription(resource)
           create_referrer_balance(resource)
           begin
             UserMailer.welcome_email(resource).deliver!
           rescue StandardError => e
            Rails.logger.error "An error occurred while sending welcome email:
#{e.message}"
          end
```

```
 private
       def exist?(user)
        user.id.present?
       def update_referrer(user)
         referrer = User.find_by(referral_token: params[:referral_token])
         user.update(referrer: referrer) if referrer
       def create_subscription(user)
         Subscription.create(user: user, subscription_plan: 
SubscriptionPlan.find by(code: 'free'))
       def create_referrer_balance(user)
        ReferrerBalance.create(user: user)
      def respond with(resource, opts = {})
         if resource.persisted?
           render_data(UserSerializer.new(resource), status: :ok)
         else
           render_validation_errors(resource)
# frozen_string_literal: true
class Api::Users::SessionsController < Devise::SessionsController
   include EasyResponse
  def create
    unless ::Recaptcha::VerifyService.call(params[:captcha_token], 'login')
     super
 def respond with(resource, opts = {})
     return render_data(UserSerializer.new(resource), status: :ok) if 
resource.persisted?
     render_validation_errors(resource)
  end
module Api
   class AssignmentsController < ApiController
    before_action :set_assignments, only: %i[show update destroy]
```

```
 def index
       render json: @assignments
    def show
    def create
     @assignment = resource class.new(assignments params)
      if @assignment.save
       else
     def update
       if @assignment.update(assignments_params)
       else
    def destroy
    private
    def resource_class
      Assignment
   def custom serializer class
      AssignmentsSerializer
   def assignments params
       params.permit(
   def set assignments
     \thetaassignment = resource class.find(params[:id])
  end
# frozen_string_literal: true
module Api
   class ProjectsController < ApiController
     before_action :authenticate_api_user!
   before action : set projects, only: %i[show update destroy]
    def index
```

```
 def show
     def create
       @project = resource_class.new(project_params)
       if @project.save
       else
     def update
       if @project.update(project_params)
       else
     def destroy
      @project.destroy
     end
     def resource_class
      Project
    def custom serializer class
       ProjectSerializer
     def project_params
       params.permit(
    def set projects
      @project = resource_class.find(params[:id])
  end
module Api
   class ReportsController < ApiController
    before action : set report, only: %i[show update destroy]
     def index
```

```
 def show
     end
     def create
      @report = resource class.new(report params)
       if @report.save
       else
     def update
       if @report.update(report_params)
       else
       end
     end
     def destroy
       @report.destroy
     def resource_class
      Report
     def entries
      resource class.includes(associations to include)
                     .where(user: current api user)
                     .search(params[:search])
                     .order(order_clause)
     end
    def custom serializer class
      ReportSerializer
    def associations to include
     def report_params
      params.permit(
     def set_report
      @report = resource_class.find(params[:id])
     end
   end
end
module Api
```
class *TimeEntriesController* < ApiController

```
 def index
     @time_entries = resource_class.all
    end
    def show
    def create
      @time_entry = resource_class.new(time_entries_params)
      if @time entry.save
       else
       end
    end
     def update
       if @time_entry.update(time_entries_params)
       else
      end
    def destroy
    private
     def resource_class
      TimeEntry
   def custom serializer class
      TimeEntrySerializer
   def time entries params
       params.permit(
    def set_time_entries
     \thetatime entry = resource class.find(params[:id])
end
module Api
  class UsersController < ApiController
   def show
```

```
render json: current api user, status: : ok
    def update
      current_api_user
        .update(user_params)
     render json: current api user, status: : ok
    def user_params
      params.permit(
        :language
end
class ApiController < ActionController::API
  include Pundit::Authorization
  include Pagy::Backend
 rescue from Pundit::NotAuthorizedError, with: :user not authorized
  def index
    pagination, records = pagy(entries, items: per_page, page: page)
    render json: { records: serialized_records(records), per_page: per_page,
                   count: pagination.count }
 def order clause
    column = params[:column].presence || 'created_at'
    direction = params[:direction].presence || 'desc'
    "#{column} #{direction}"
  end
  def entries
   resource class.includes(associations to include)
                 .search(params[:search]).order(order clause)
  def resource_class
    raise NotImplementedError, 'Resource class not implemented in 
 def associations to include
  end
 def custom serializer class
  def serialized_records(records)
```

```
 serializer_class = custom_serializer_class
     if serializer_class
       ActiveModelSerializers::SerializableResource.new(records,
                                                          each_serializer: 
serializer_class)
    else
      records
  end
  def page
    params[:page] || 1
  def per_page
    params[:page_size] || 10
  end
 def user not authorized
status: :forbidden
  def pundit_user
   current api user
class ApplicationController < ActionController::Base
 respond to :json, :html
 protect from forgery with: :null session
 def configure permitted parameters
    devise_parameter_sanitizer.permit(:sign_up) do |user|
      user.permit(:email, :password, :password_confirmation)
     end
     devise_parameter_sanitizer.permit(:sign_in) do |u|
      u.permit(:otp_attempt, :email, :password, :authenticity_token)
```

```
class Assignment < ApplicationRecord
 enum :role, %i[developer quality assurance project manager bisnes analitic
designer product owner ceo hr],
   belongs_to :user
```
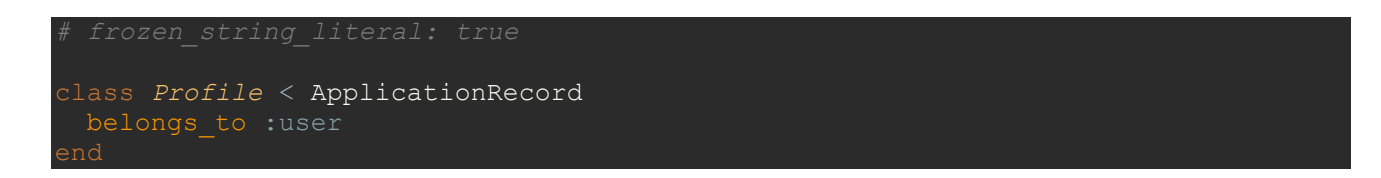

```
class Project < ApplicationRecord
 has many :time entries, :dependent => :destroy
 has many :assignments, :dependent => :destroy
```

```
class Report < ApplicationRecord
 belongs to :user
```

```
class TimeEntry < ApplicationRecord
 belongs to :user
end
```

```
class User < ApplicationRecord
   include Devise::JWT::RevocationStrategies::JTIMatcher
 include PgSearch: : Model
 devise :database authenticatable, :registerable, :recoverable, :validatable,
        :jwt authenticatable, jwt revocation strategy: self
end
```
## class *AssignmentsSerializer* < ActiveModel::Serializer attributes :id, :user id, :project id end

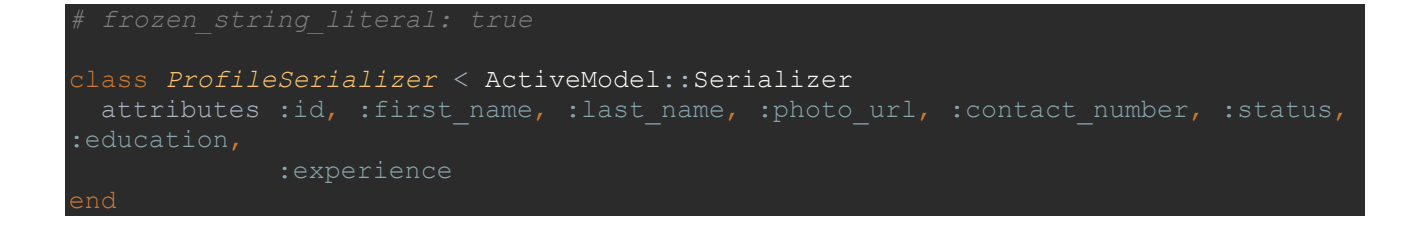

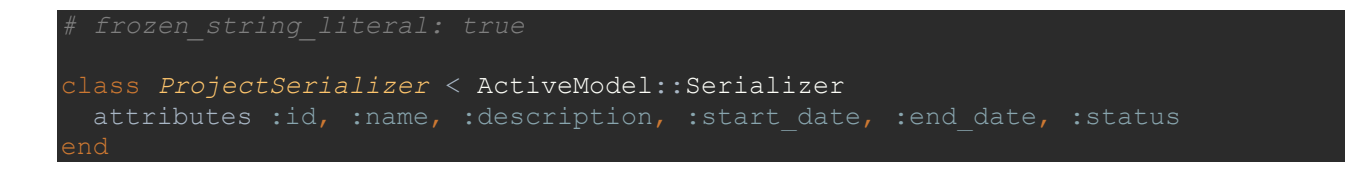

class *ReportSerializer* < ActiveModel::Serializer attributes :id, :user id, :title, :content, :generated date

```
class TimeEntrySerializer < ActiveModel::Serializer
attributes :id, :user id, :project id, :date, :hours spent, :description
end
```

```
class UserSerializer < ActiveModel::Serializer
```

```
has one :profile, serializer: ::ProfileSerializer
end
```

```
class ApplicationService
  def self.call(*args, &block)
   new(*args, &block).call
  def call
end
```

```
module Recaptcha
  class VerifyService < ApplicationService
    RECAPTCHA_MINIMUM_SCORE = 0.5
    def initialize(token, action)
    end
    def call
       response = verify_recaptcha
      success = response['success']
      score = response['score']
      recaptcha_action = response['action']
       success && score > RECAPTCHA_MINIMUM_SCORE && recaptcha_action == action
   def verify recaptcha
       uri = recaptcha_api_uri
       response = Net::HTTP.get_response(uri)
      JSON.parse(response.body)
    def recaptcha_api_uri
       secret_key = ENV['RECAPTCHA_SECRET']
       base_url = 'https://www.google.com/recaptcha/api/siteverify'
       URI("#{base_url}?secret=#{secret_key}&response=#{token}")
   end
```

```
class CreateUsers < ActiveRecord::Migration[7.0]
  def change
      t.string :email, null: false, default: ""
      t.string :encrypted_password, null: false, default: ""
      t.integer :role, null: false, default: 0
      t.string :jti
      t.timestamps null: false
```

```
class CreateProfiles < ActiveRecord::Migration[7.0]
  def change
    create_table :profiles do |t|
      t.references :user, foreign_key: { to_table: :users }
      t.string :photo_url
      t.string :contact_number
      t.integer :status, default: 0
      t.string :education
      t.string :experience
      t.timestamps
end
```

```
class CreateProjects < ActiveRecord::Migration[7.0]
  def change
      t.datetime :start_date
      t.datetime :end_date
      t.integer :status
      t.timestamps
```

```
class CreateAssignments < ActiveRecord::Migration[7.0]
  def change
      t.references :user, foreign_key: { to_table: :users }
      t.references :project, foreign_key: { to_table: :projects }
      t.string :role
      t.datetime :assigned_date
      t.datetime :release_date
      t.timestamps
class CreateTimeEntries < ActiveRecord::Migration[7.0]
  def change
      t.references :user, foreign_key: { to_table: :users }
      t.references :project, foreign_key: { to_table: :projects }
      t.date :date
      t.decimal :hours_spent
      t.timestamps
```
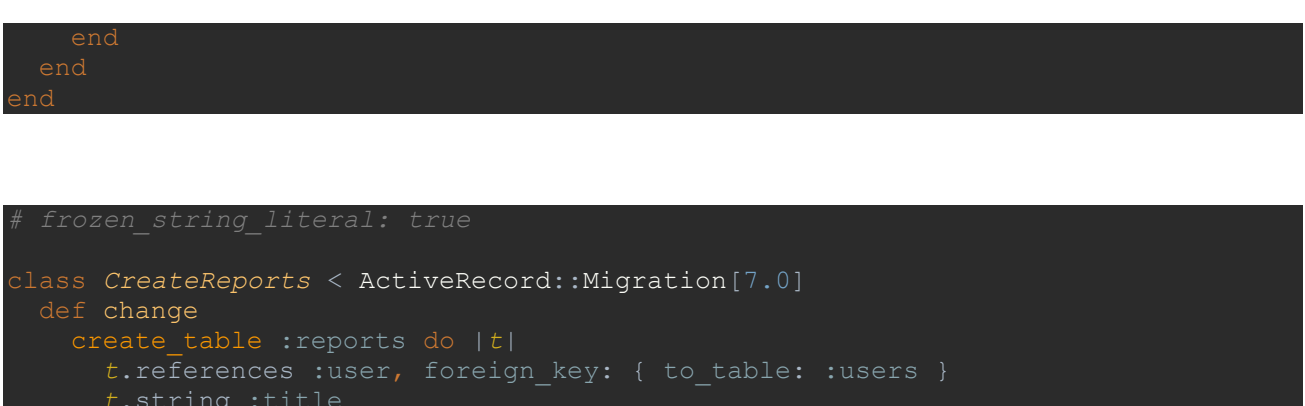

*t*.datetime :generated\_date

*t*.timestamps